Відділ освіти, молоді та спорту Сарненської районної державної адміністрації Сарненський районний методичний кабінет Зносицька загальноосвітня школа І-ІІІ ступенів

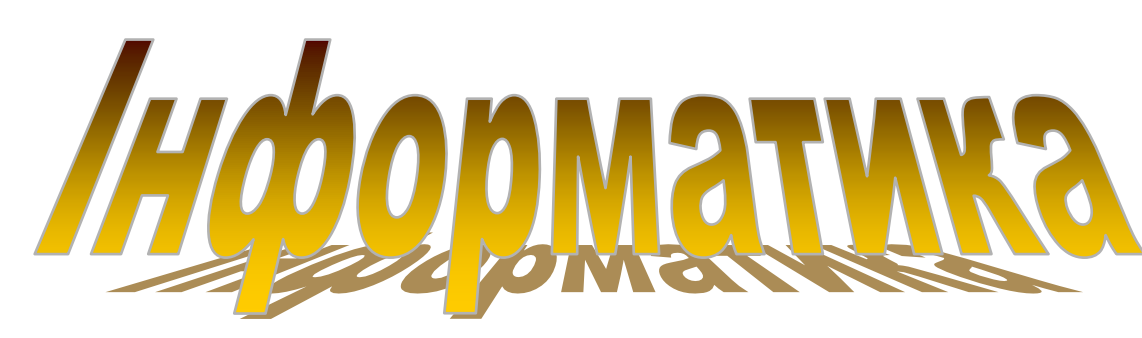

# ПРАКТИЧНИЙ ПОСІБНИК **для учнів 2 класу**

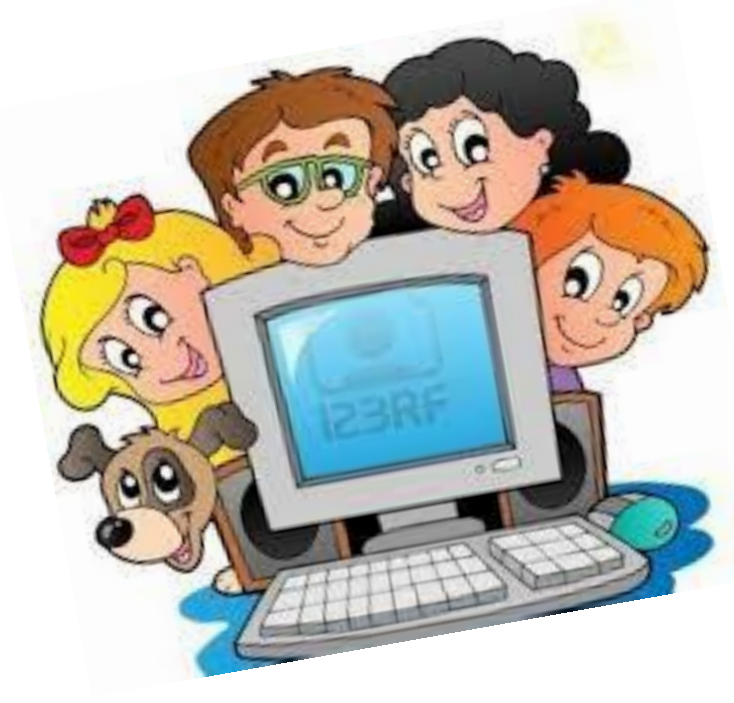

 **Автор: Кичан М.О. Вчитель початкових класів**

**Сарни – 2018**

\*\*\*\*\*\*\*\*\*\*\*\*\*\*\*\*\*\*\*\*\*\*\*\*\*\*\*\*\*\*\*\*\*\*

### Практичний посібник схвалено на засіданні методичної ради Зносицької ЗОШ І-ІІІ ступенів (протокол №

**Автор-упорядник**: Кичан Марія Олександрівна Вчитель початкових класів

Завдання, подані в посібнику, спрямовані на закріплення та поглиблення знань і вмінь учнів з інформатики. Вони не потребують багато часу на виконання, оскільки передбачається лише часткове дописування, домальовування, поєднання зображень лініями тощо. Наприкінці кожного уроку подано вправи для рефлексії, де учням пропонується оцінити свою активність на уроці, емоційний стан та настрій.

### **Передмова**

Актуальність матеріалу, викладеного у практичному посібнику, обумовлена потребами у застосуванні інформаційнокомунікаційних технологій у сучасному навчальному процесі.

Практичний досвід використання такого посібника засвідчує його ефективність та належність до засобів індивідуалізації навчання учнів, за допомогою яких підвищується пізнавальна активність та інтерес учнів до навчання, забезпечується розвиток інтелектуальних здібностей та створюються необхідні умови для самостійної навчальної діяльності.

Практичний посібник є дидактичним засобом, що доповнює, конкретизує основний навчальний матеріал підручника, сприяє підвищенню ефективності навчання школярів та їхньому інтелектуальному розвитку, організаційно і змістовно забезпечує самостійну навчально-пізнавальну діяльність та педагогічний контроль.

Основними завданнями посібника є :

- організація й активізація навчально-пізнавальної діяльності учнів;
- підвищення рівня засвоєння учнями передбаченого навчальною програмою матеріалу;
- систематизація й практичне застосування отриманих знань та формування відповідних умінь і навичок, насамперед навичок самостійної навчально-пізнавальної діяльності;
- формування початкових навичок у використанні інформаційнокомунікаційних технологій;

3

- розвиток учнів творчих здібностей та логічного мислення шляхом виконання різноманітних творчих завдань;
- формування алгоритмічного, логічного, критичного та творчого мислення, кмітливості та підтримання інтересу до предмета
- оцінювання емоційного стану , настрою учня та практичної діяльності на уроці;

Посібник складено відповідно до чинної навчальної програми «Інформатика» для загальноосвітніх навчальних закладів 2-4 класів» та підручника Г. В. Ломаковської, Г. О. Проценко, Й. Я. Ривкінда, Ф. М. Рівкінда «Сходинки до інформатики» 2 клас для загальноосвітніх навчальних закладів.

Призначено для учнів 2 класу загальноосвітніх навчальних закладів та вчителів інформатики. Система завдань розроблена з урахуванням вікових особливостей учнів.

# **Зміст**

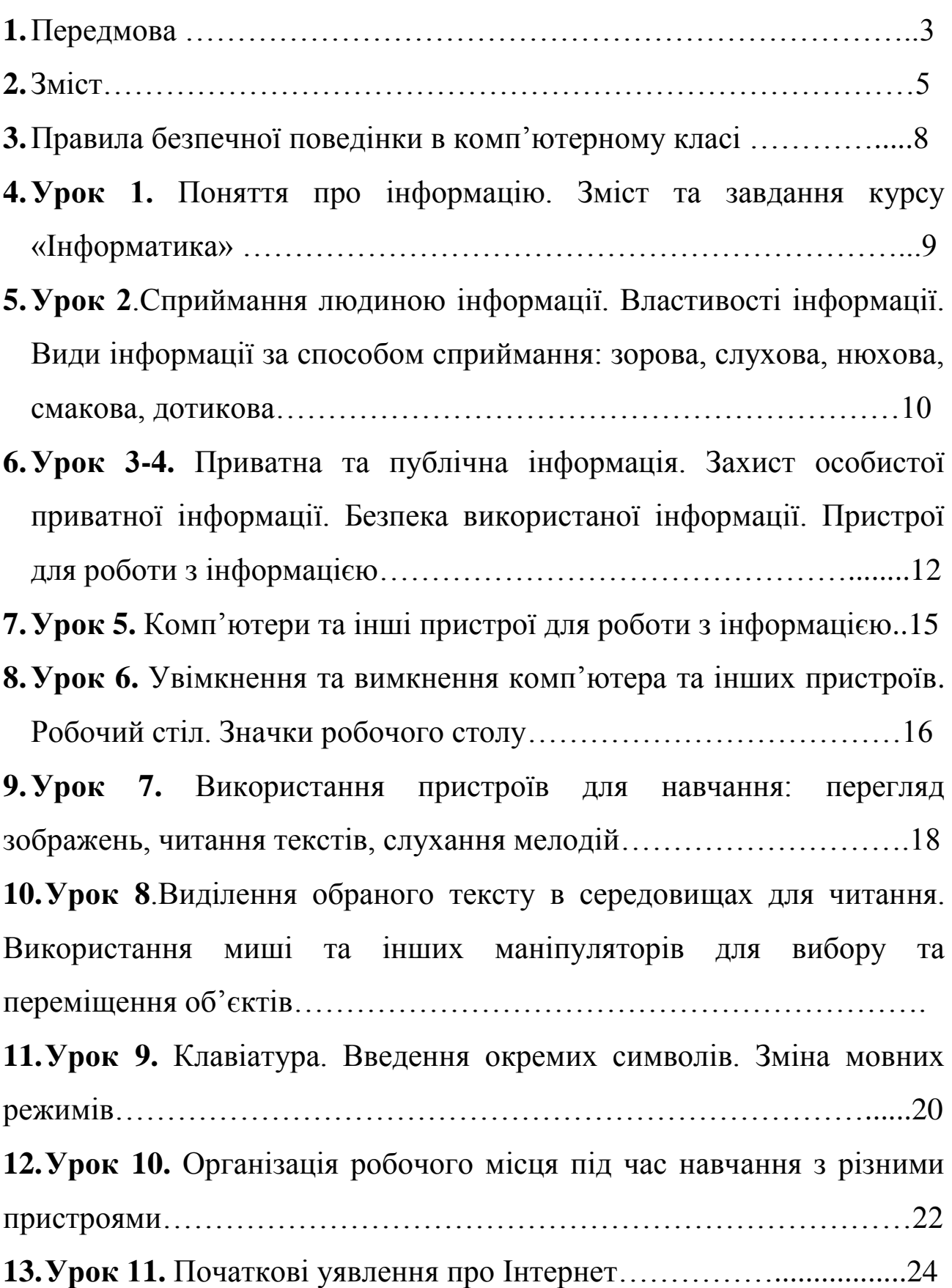

**14.Урок 12**.Поняття браузера, як програми для роботи в Інтернеті. Вікно браузера. Кнопки керування вікном. Маніпуляції з вікном. Вкладки браузера. Посилання. Закладка………………………………25 **15.Урок 13.**Правила безпечної роботи в Інтернеті. Інформація для дітей та для дорослих. Приватна (особиста, сімейна) та публічна інформація. Вікові обмеження на перегляд вмісту сторінок………...26 **16.Урок 14**.Ігри для вдосконалення навичок роботи з маніпуляторами, клавіатурою………………………………………….28 **17.Урок 15.** Перегляд навчальних відео, картин художників, читання текстів, вдосконалення навичок усного рахунку в математичних тренажерах………………………………………………………………28 **18.Урок 16.**Робота з комп'ютерними програмами на підтримку вивчення іноземної мови……………………………………………….29 **19. Урок 17.**Поняття комп'ютерної графіки………………………….30 **20.Урок 18.**Програми для створення за змінювання графічних зображень………………………………………………………………..32 **21.Урок 19.**Змінювання готових зображень………………………….34 **22.Урок 20.**Створення зображень. Зображення з геометричних фігур……………………………………………………………………...35 **23.Урок 21.** Доповнення зображень підписами чи коментарями у вигляді кількох слів……………………………………………………..36 **24. Урок 22.** Створення зображень за зразком……………………….38 **25.Урок 23.** Сервіси для перегляду зображень картин художників. Віртуальні мистецькі галереї, екскурсії до музеїв……………............39 **26.Урок 24.** Пристрої для створення та опрацювання графічних зображень………………………………………………………………..41

**27.Урок 25.** Пошук зображень в Інтернеті для природознавства (музичного та образотворчого мистецтв, читання тощо). Право на зображення. Розрізнення дозволів на використання чужих зображень………………………………………………………………..43 **28.Урок 26.**Поняття команди. Порівняння команди й спонукального речення. Команди й виконавці…………………………………………44 **29.Урок 27.** Приклади послідовності дій у природі. Виконання послідовних дій. Пошук помилок в послідовності дій……………….45 **30.Урок 28.** Ігрові вправи з надання команд виконавцям у середовищах програмування. Послідовність дій……………………..47 **31.Урок 29.** Порівняння двох або більше предметів…………………48 **32.Урок 30.** Об'єднання предметів у групи за певними заданими ознаками. Назви групи однорідних предметів. Визначення ознак предметів, впізнавання предметів за даними ознаками. Складові частини предметів………………………………………………………49 **33.Урок 31.** Ігри на змінювання послідовності дій, пошук помилок в послідовностях; об'єднання предметів у групи, вилучення зайвого за певними ознаками………………………………………………………50 **34.Урок 32.** Робота з комп'ютерними програмами на розвиток логічного мислення……………………………………………………..52 **35.Урок 33.** Робота з комп'ютерними програмами на підтримку вивчення різних предметів…………………………………………….53 **36.Урок 34.** Повторення і систематизація навчального матеріалу за ІІ семестр. Робота з розвиваючими програмами………………………...55 **37.**Список використаних джерел………………………………………59

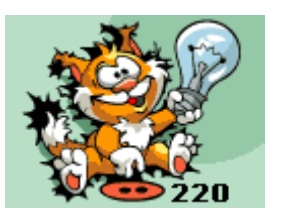

# **Правила безпечної поведінки в комп'ютерному класі.**

# **Запам'ятай!**

- У комп'ютерний клас заходьте спокійно і без зайвих речей;
- Сідай за постійно закріплений за тобою комп'ютер ;
- $\Box$  Не заходьте у комп'ютерний клас та не розпочинайте роботу за комп'ютером без дозволу вчителя;
- Сиди правильно: спина рівна, лікті на столі, ноги на підлозі;
- Слідкуй, щоб відстань від очей до екрана монітора була не меншою від 50 см;
- Під час роботи за комп'ютером руки мають бути чистими і сухими.
- Не торкайтесь екрана монітора.
- Не клади нічого на клавіатуру.
- Не торкайтесь задньої панелі монітора та системного блока. Не чіпайте дротів, це небезпечно!
- $\Box$  Працювати за комп'ютером не більше 15 хв.

### **Після закінчення роботи:**

- коректно завершуй роботу з усіма активними програмами;
- прибери робоче місце.

### **ВПРАВИ ДЛЯ ОЧЕЙ:**

**1.** Встань рівно. Підніми руки вгору, потягнися 2 рази.Відведи руки за спину і склади їх у «замок». Голову нахили вперед, а плечі відведи назад. Повтори 4 рази.

**2.** Постав руки на пояс. Поверни голову вправо, подивись на лікоть правої руки, поверни голову вліво, подивись на лікоть лівої руки, повернись у вихідне положення. Повтори 4 рази.

- **3.** Закрий очі, міцно стисни повіки, відкрий очі. Повтори 5 разів.
- **4.** Витягни руки вперед, подивись на кінчики пальців. Не підводячи голови і стежачи очима за руками, підніми руки вгору (вдих), руки опусти (видих). Повтори 4 рази.
- **5.** Подивися прямо перед собою 2-3 секунди, переведи погляд на кінчик носа на 3-5 секунд. Повтори 6 разів.

### **Урок 1. Поняття про інформацію.**

### **Зміст та завдання курсу «Інформатика»**

\_\_\_\_\_\_\_\_\_\_\_\_\_\_\_\_\_\_\_\_\_\_\_\_\_\_\_\_\_\_\_\_\_\_\_\_\_\_\_\_\_\_\_\_\_\_\_\_\_\_\_\_\_\_\_\_\_\_\_\_

 $\overline{\phantom{a}}$  , and the contract of the contract of the contract of the contract of the contract of the contract of the contract of the contract of the contract of the contract of the contract of the contract of the contrac

**\_\_\_\_\_\_\_\_\_\_\_\_\_\_\_\_\_\_\_\_\_\_\_\_\_\_\_\_\_\_\_\_\_\_\_\_\_\_\_\_\_\_\_\_\_\_\_\_\_\_\_\_\_\_\_**

\_\_\_\_\_\_\_\_\_\_\_\_\_\_\_\_\_\_\_\_\_\_\_\_\_\_\_\_\_\_\_\_\_\_\_\_\_\_\_\_\_\_\_\_\_\_\_\_\_\_\_\_\_\_\_

- *1. Доповніть речення:*
	- $\Box$  **Інформація** це

Інформація передається за допомогою

\_\_\_\_\_\_\_\_\_\_\_\_\_\_\_\_\_\_\_\_\_\_\_\_\_\_\_\_\_\_\_\_\_\_\_

**Повідомлення** – це дані, що \_\_\_\_\_\_\_\_\_\_\_\_\_\_\_\_\_\_\_\_\_\_\_\_\_\_\_\_\_\_

- Наука, яка вчить працювати з інформацією за допомогою комп'ютера – це
- *2. Розгляньте схему:*

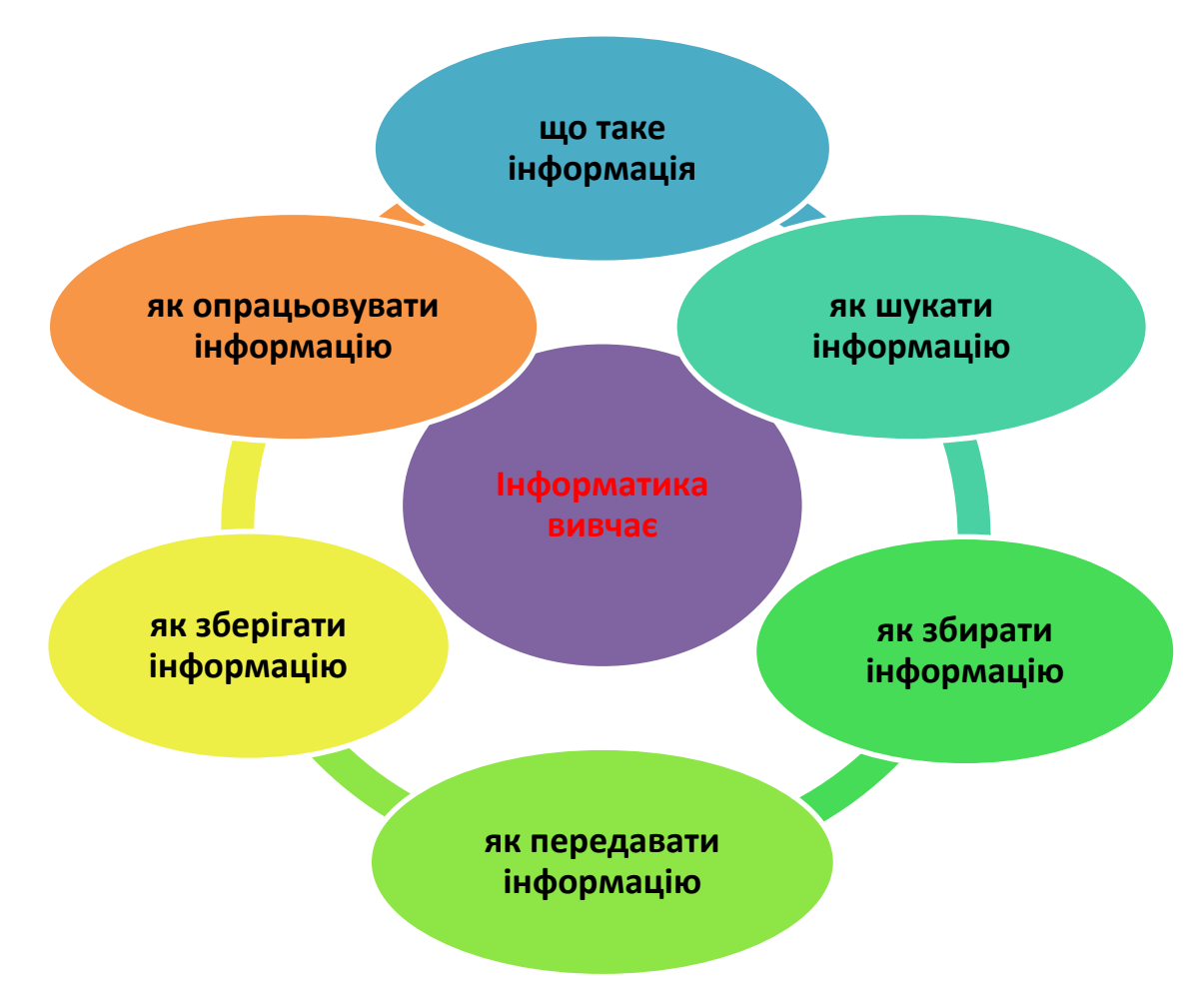

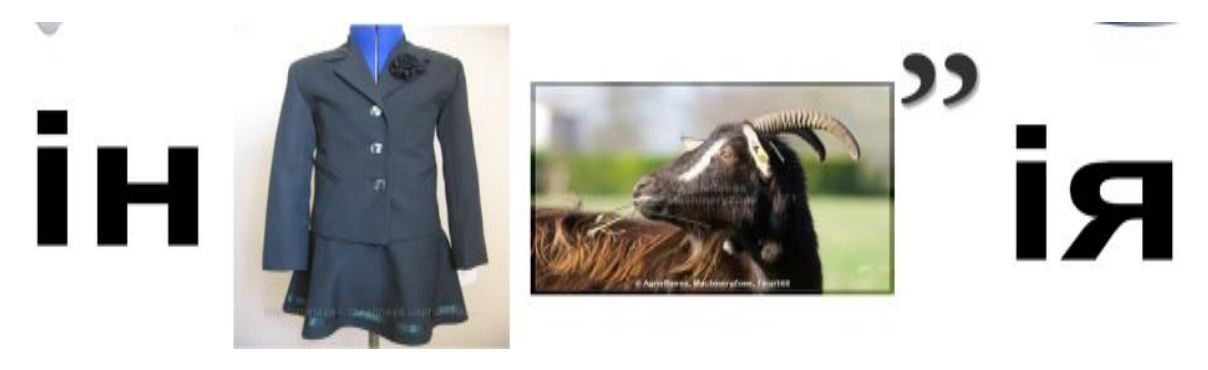

### **Відповідь запишіть:** \_\_\_\_\_\_\_\_\_\_\_\_\_\_\_\_\_\_\_\_\_\_\_\_\_\_\_\_\_\_\_\_\_\_\_\_

### **4. Рефлексія**

*Виберіть настрій, який отримали на уроці.*

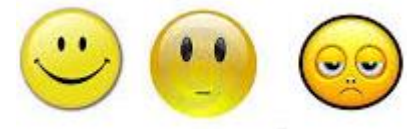

**Урок 2.Сприймання людиною інформації. Властивості інформації. Види інформації за способом сприймання: зорова, слухова, нюхова, смакова, дотикова.**

*1. Наведіть приклад до кожної властивості інформації:* 

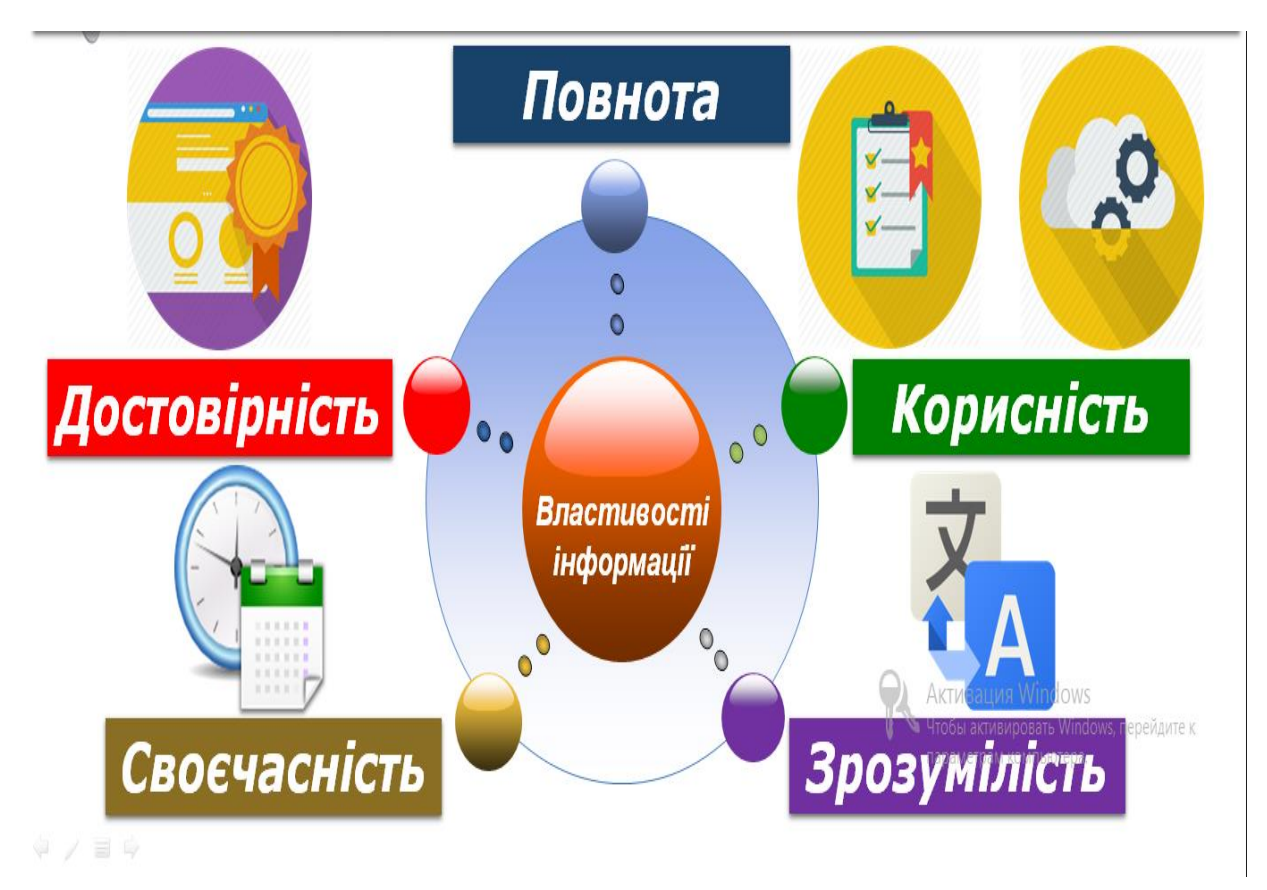

*2. Впишіть інформацію, яку отримав учень за органами сприймання:*

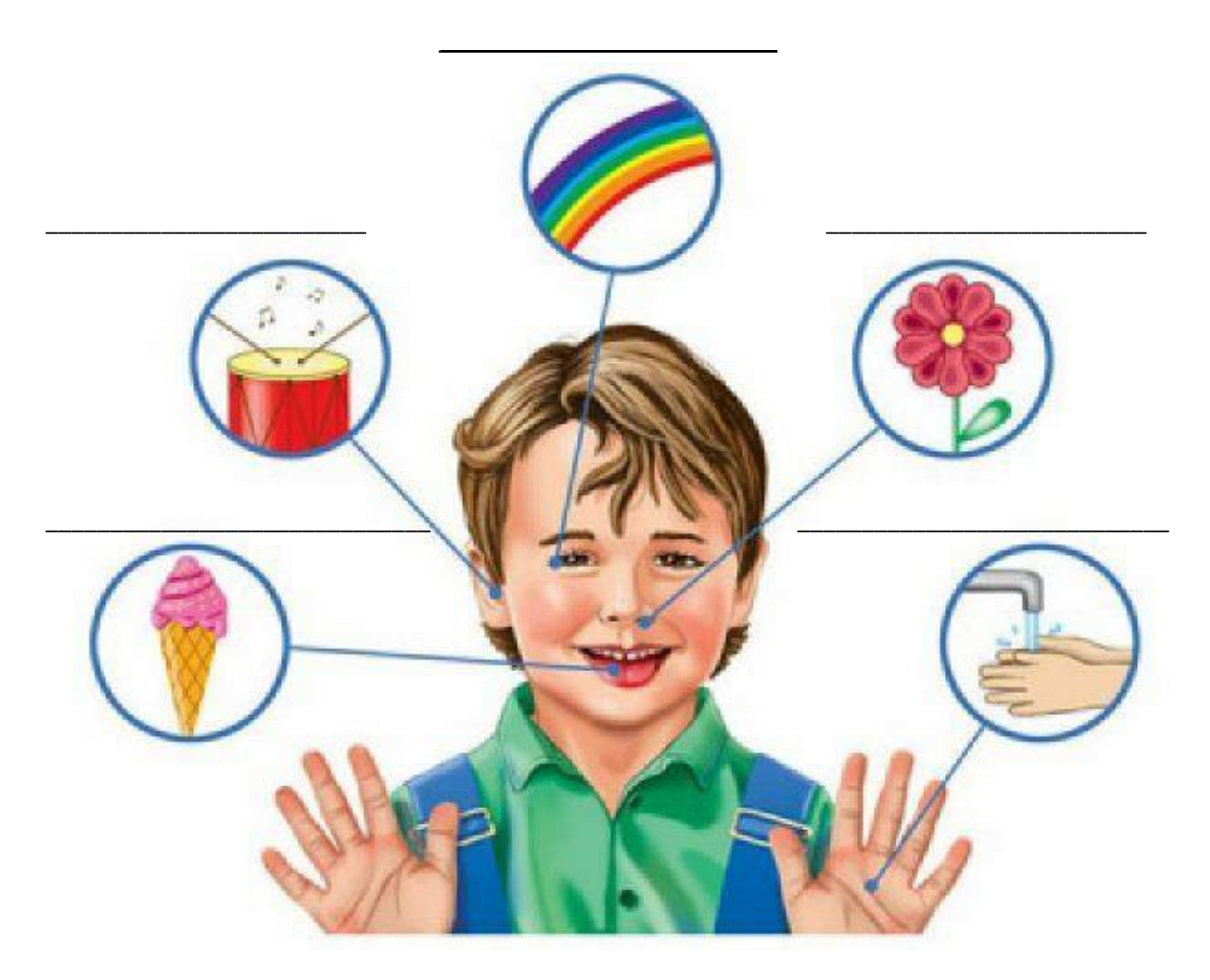

### **3. Рефлексія.**

- *Діти висловлюють думку по черзі.*
- Я дізнався ...
- Я навчився ...
- Я зрозумів, що можу ...
- Мені сподобалося ...
- Для мене стало новим ...
- Мене здивувало ...
- У мене вийшло ...
- Я придбав ...
- Мені захотілося ...
- Мене надихнуло ...

# **Урок 3-4. Приватна та публічна інформація. Захист особистої приватної інформації. Безпека використаної інформації. Пристрої для роботи з інформацією.**

*1. Замалюйте правильну відповідь:*

*Людина отримує зорову інформацію, коли*

- o **П'є чай;**
- o **Розглядає малюнок;**
- o **Пригадує вірш;**
- o **Слухає радіо;**
- o **Розв'язує задачу (міркує)**

*Що може бути джерелом інформації про погоду*

o *Радіо;*

- o *Термометр;*
- o *Книжка;*

o *Людина.*

*Обери письмові джерела інформації:*

- o *Лист;*
- o *Телеграма;*
- o *мамина колискова;*
- o *бабусина казка;*
- o *пісня;*
- o *книжка.*

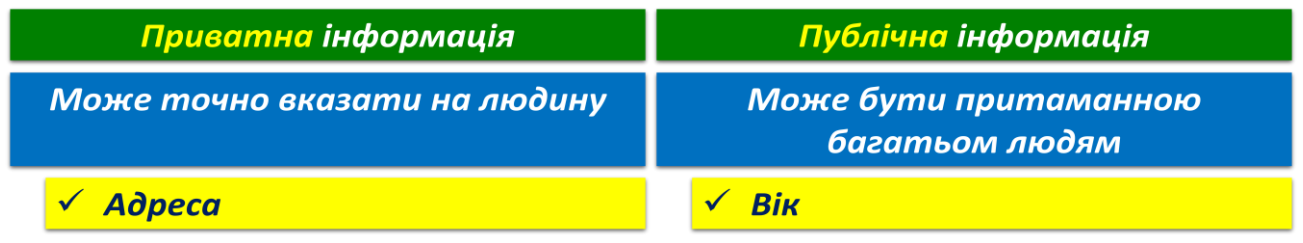

*Пам'ятай!Надавайте в Інтернеті мінімальну інформацію про себе, бо ви ніколи не знаєте справжніх намірів інших людей.*

### *2. З'єднайте стрілками:*

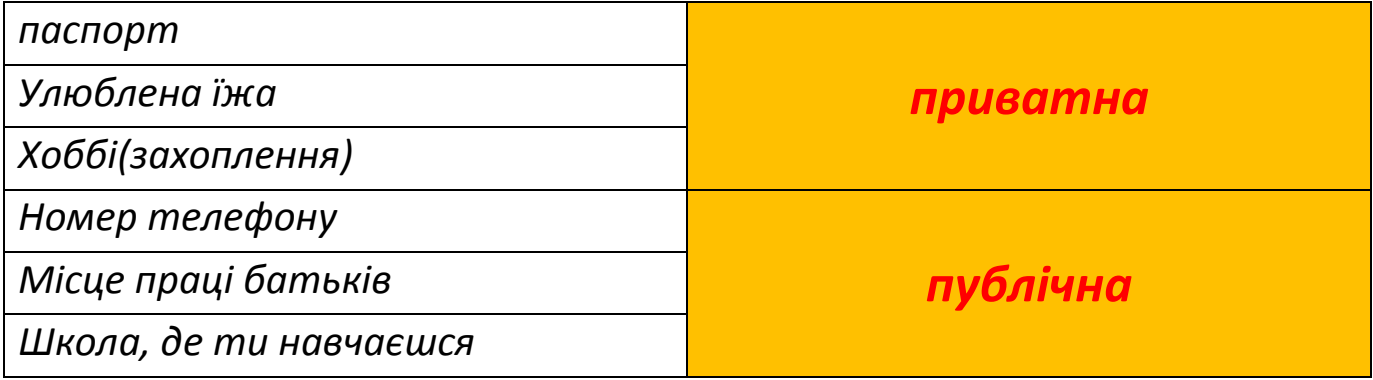

### *3. Розгадайте ребус:*

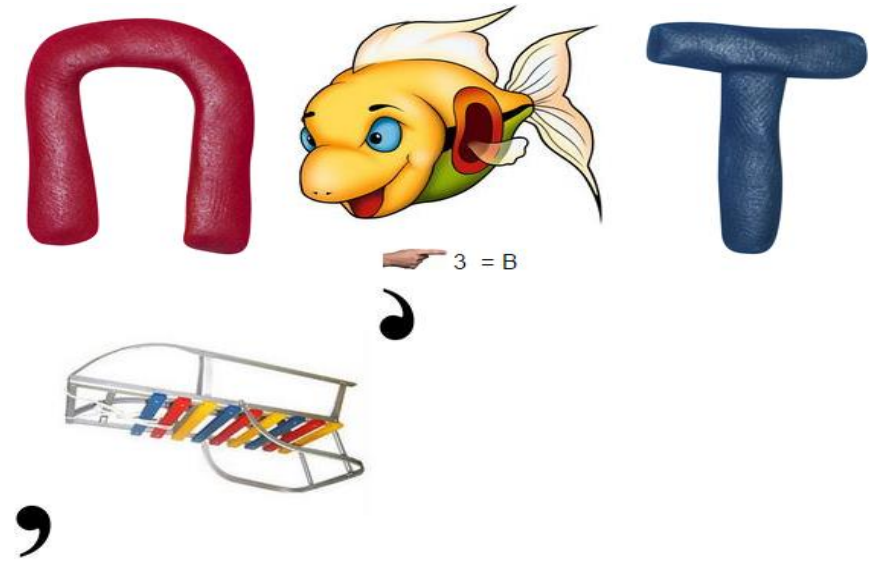

### **Відповідь запишіть:** \_\_\_\_\_\_\_\_\_\_\_\_\_\_\_\_\_\_\_\_\_\_\_\_\_\_\_\_\_\_\_\_\_\_\_

**4. Рефлексія**

### Який настрій отримали на уроці?Оберіть.

*«сонечко» – мені було цікаво, «сонечко та хмаринка» – інколи було не цікаво, «хмаринка» – було сумно.*

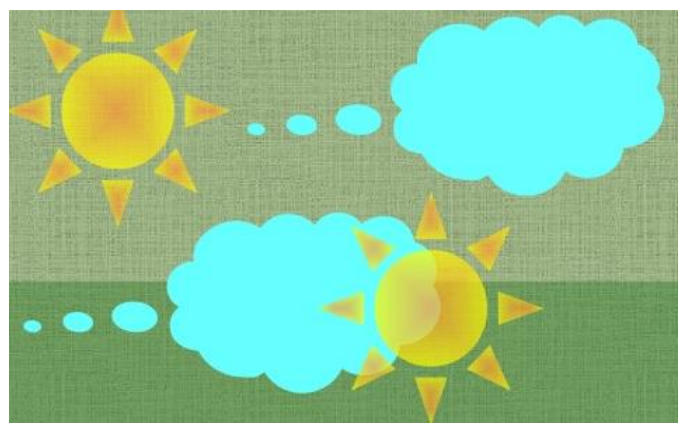

# **Урок 5. Комп'ютери та інші пристрої для роботи з інформацією.**

1. Впишіть у таблицю назви пристроїв для роботи з інформацією:

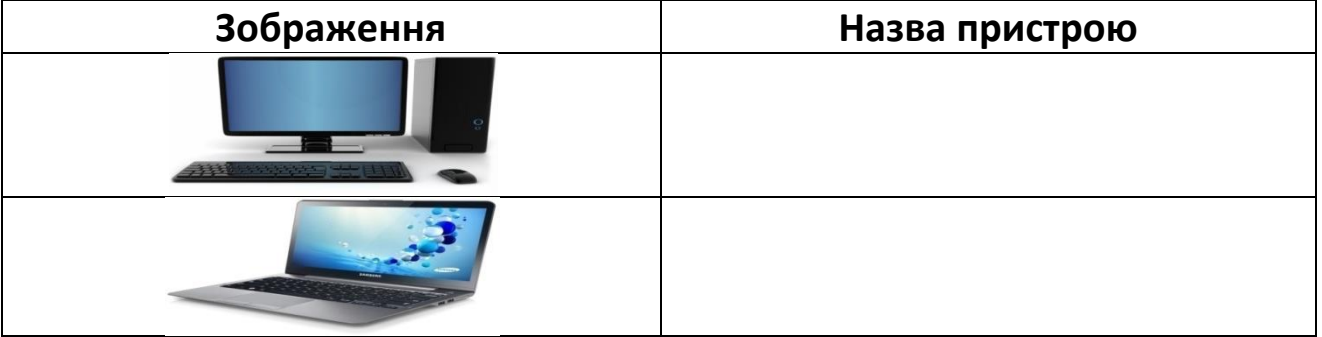

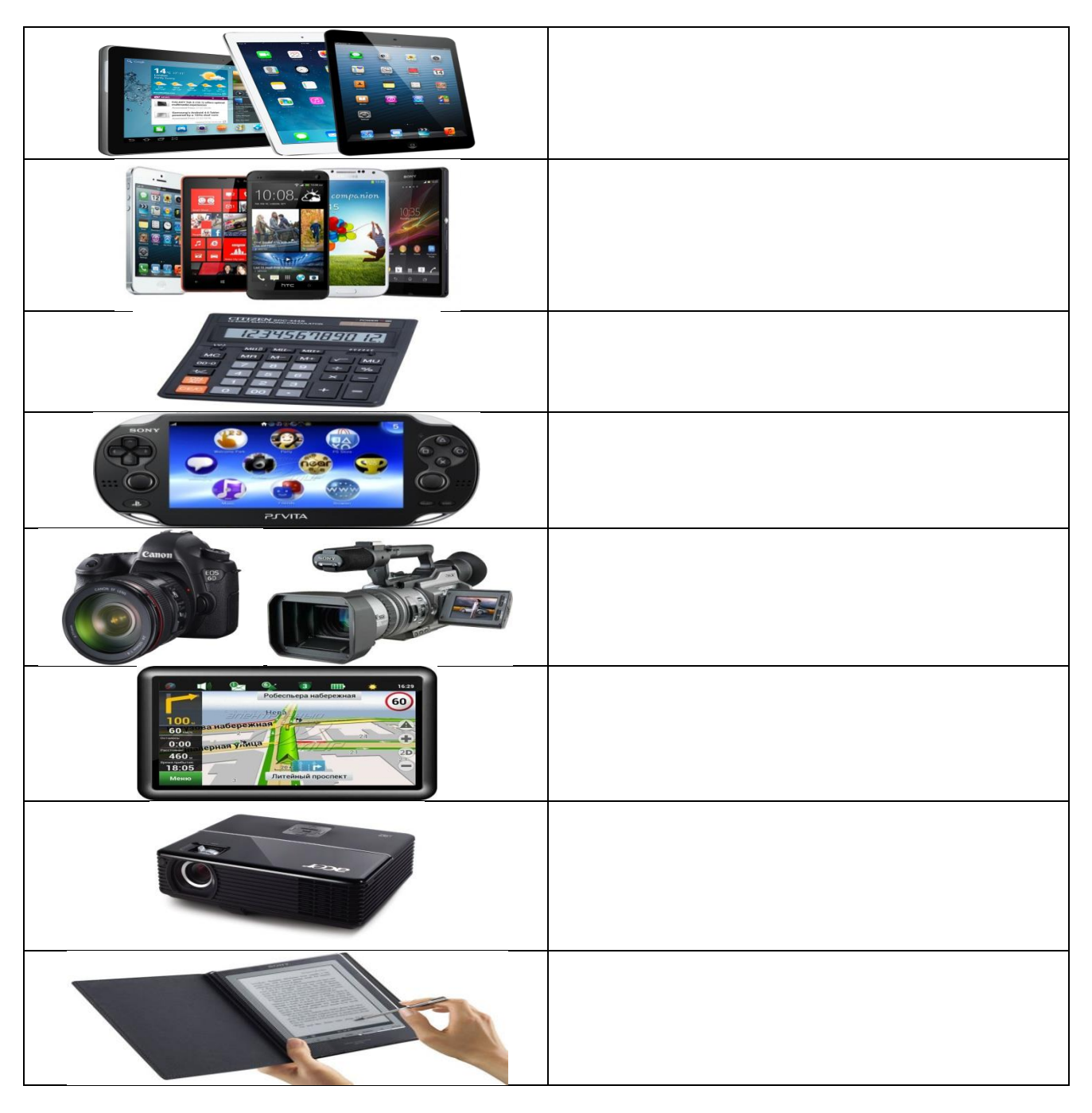

**2. Допоможіть дізнатися, про який подарунок на день народження мріє Мудрунчик. Впишіть літери у кружечки відповідно до ліній, які їх з'єднують.**

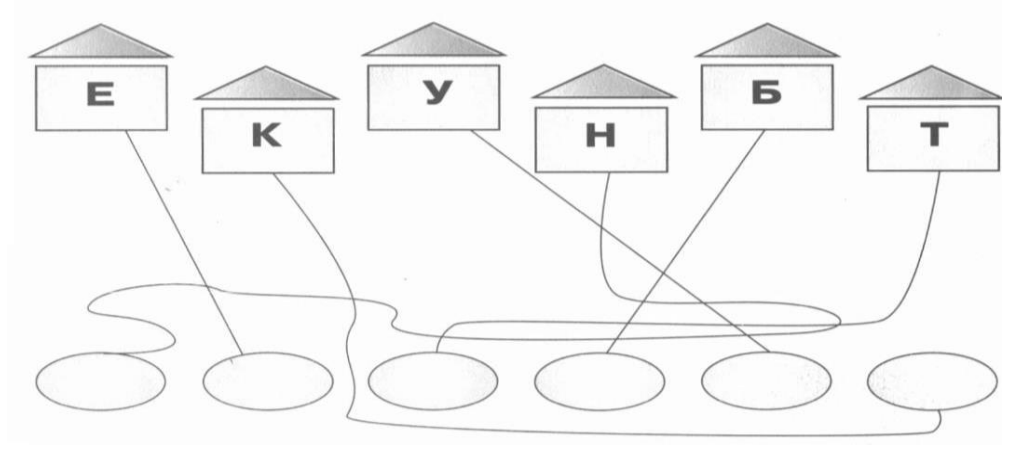

### *3. Розгадайте ребус:*

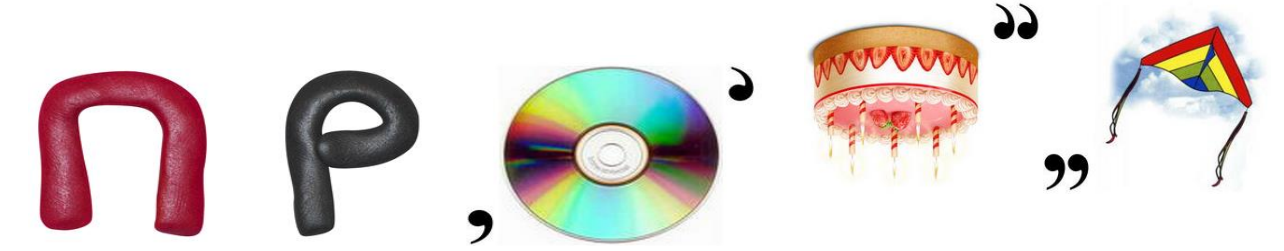

### *4. Рефлексія.*

«Дерево успіху» – зелений лист – без помилок, жовтий лист – 1 помилка, червоний лист – 2-3 помилки.Обведіть.

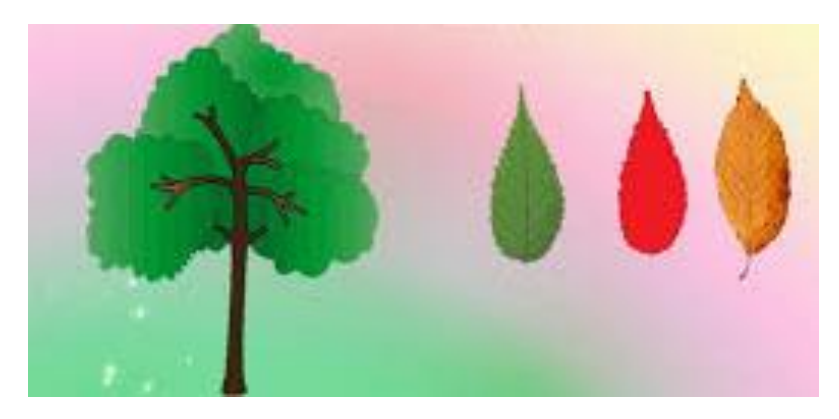

**Урок 6. Увімкнення та вимкнення комп'ютера та інших пристроїв. Робочий стіл. Значки робочого столу.**

*1. Впишіть складові комп'ютера:*

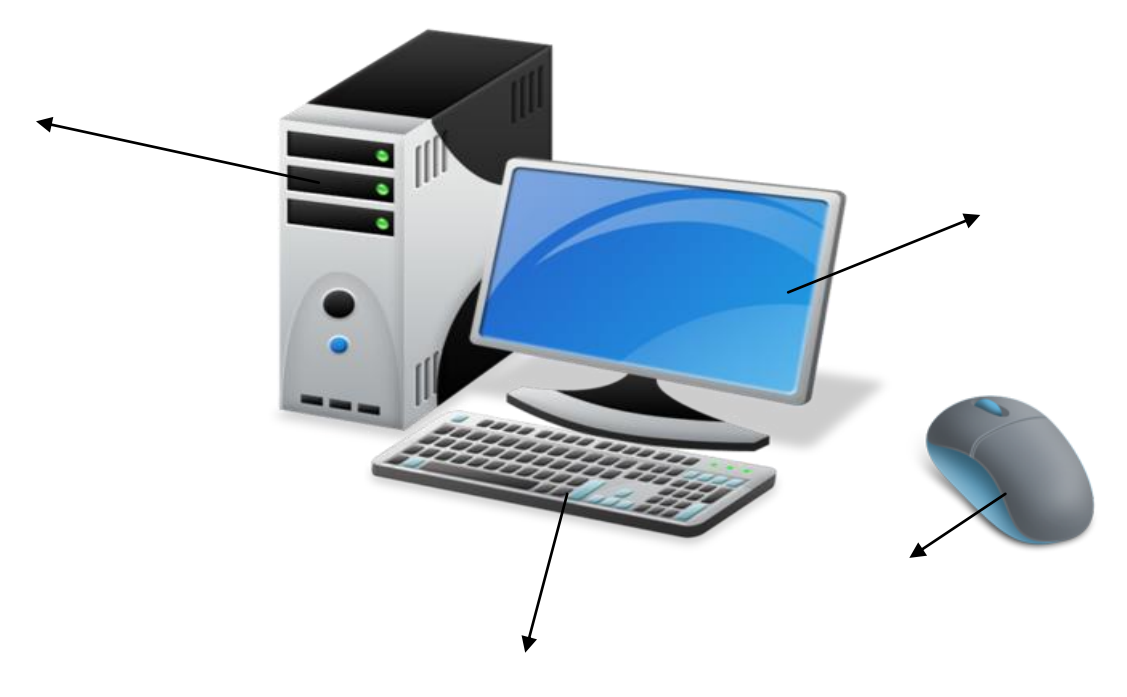

### *2. З'єднайте стрілками:*

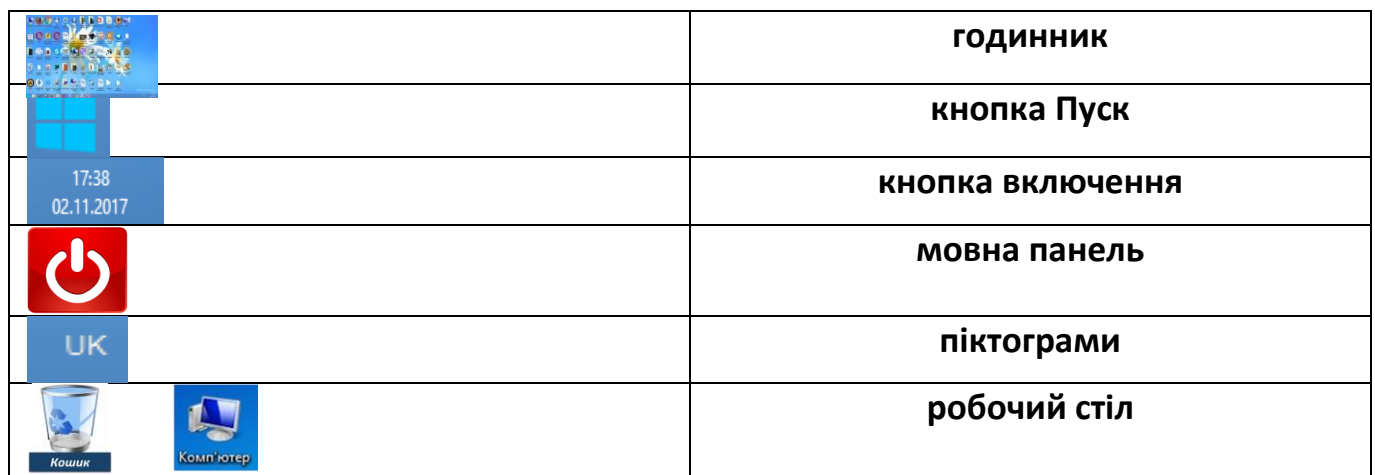

### *3. Напишіть послідовність вимкнення комп'ютера:*

### *4. Рефлексія.*

*«Дробинка успіху» – нижня сходинка, у «людинки» руки вниз –* у мене нічого не вийшло; *середня сходинка, у «людинки» руки в боки –* у мене були складнощі; *верхня сходинка, у «людинки» руки вверх –* мені все вдалося.

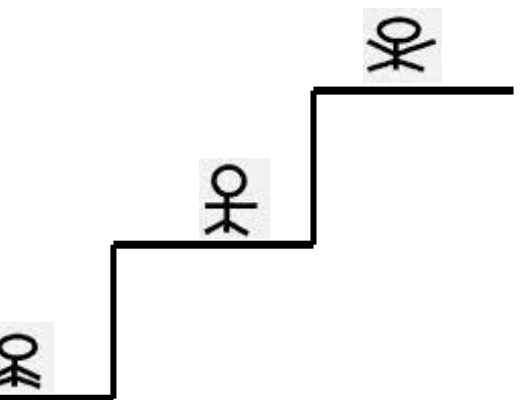

**Урок 7. Використання пристроїв для навчання: перегляд зображень, читання текстів, слухання мелодій.** *1. Підпишіть назви кнопок керування вікном:*

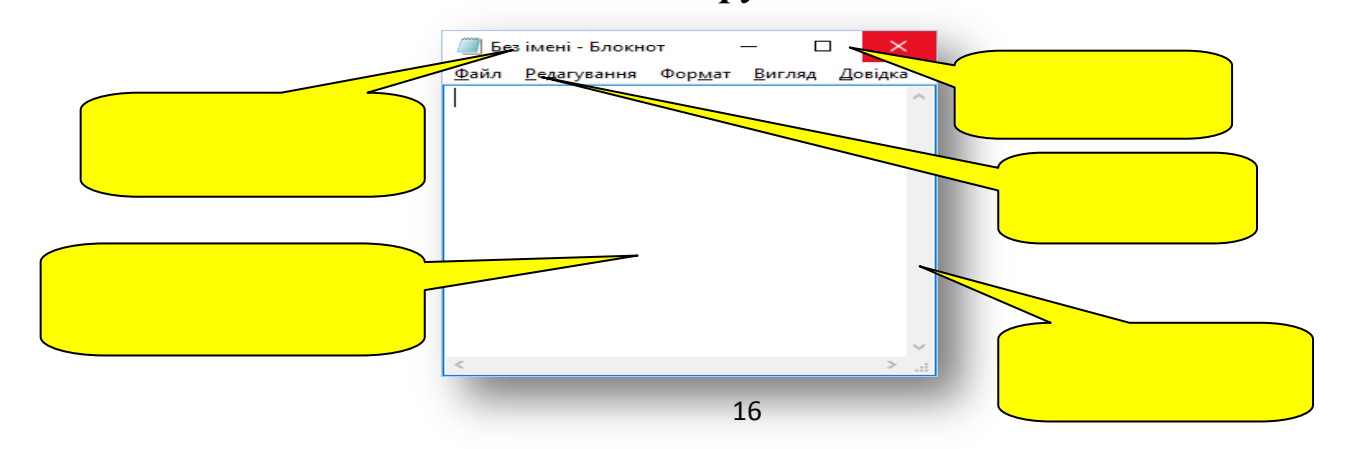

### *2.Доповніть таблицю:*

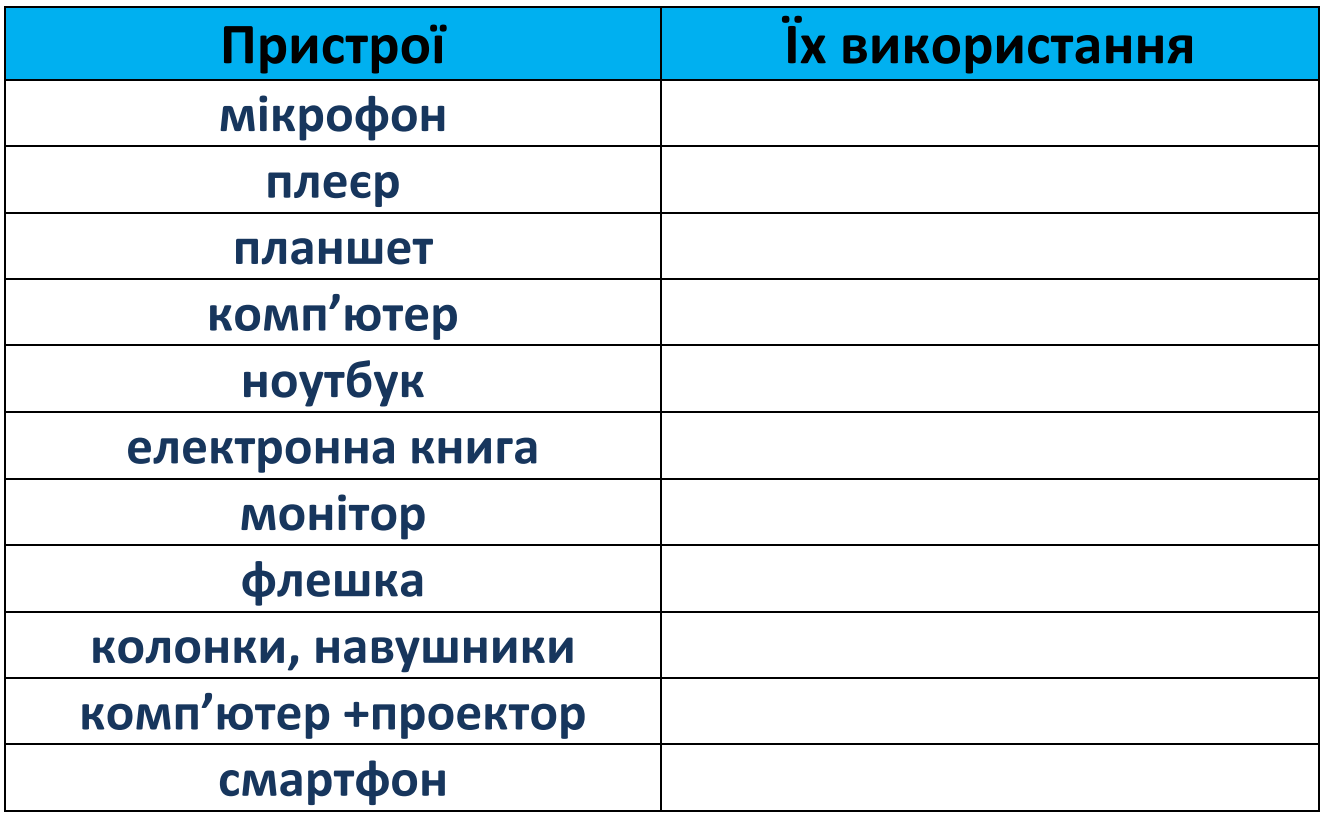

*3. Розгадайте ребус:*

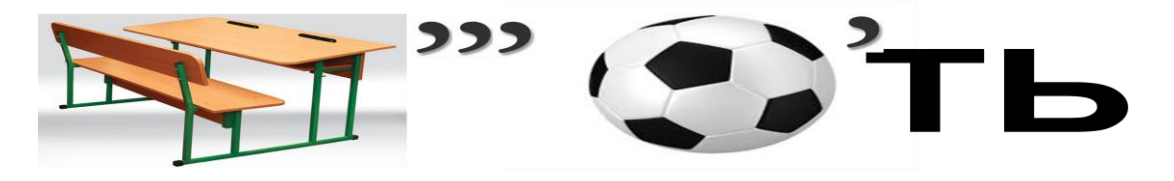

Відповідь запишіть: \_\_\_\_\_\_\_\_\_\_\_\_\_\_\_\_\_\_\_\_\_\_\_\_\_\_\_\_\_

### *5. Рефлексія.*

- 1. В графу «П» «плюс» записуємо все, що сподобалось на уроці, що здалося цікавим та корисним
- 2. В графу «М» «мінус» записуємо все що не сподобалось, здалося важким, незрозумілим та нудним.
- 3. В графу «Ц» «цікаво» учні записують факти, про які дізнались на уроці, чого б ще хотілось дізнатися.

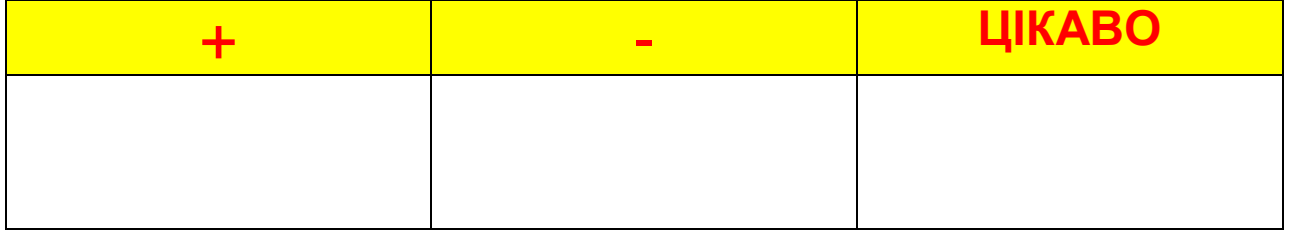

**Урок 8.Виділення обраного тексту в середовищах для читання. Використання миші та інших маніпуляторів для вибору та переміщення об'єктів.**

1. *Підпишіть кнопки миші та тачпаду*:

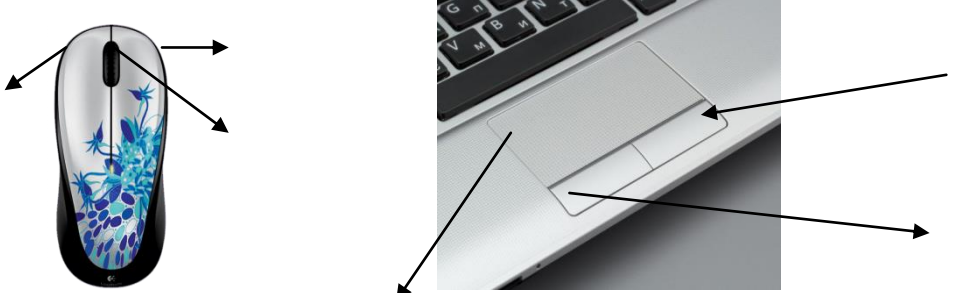

*Запишіть способи виділення об'єктів, які розміщені поруч:*

2.\_\_\_\_\_\_\_\_\_\_\_\_\_\_\_\_\_\_\_\_\_\_\_\_\_\_\_\_\_\_\_\_\_\_\_\_\_\_\_\_\_\_\_\_\_\_\_\_\_\_\_\_\_\_\_\_\_\_

*Запишіть спосіб виділення окремих об'єктів:*

1.\_\_\_\_\_\_\_\_\_\_\_\_\_\_\_\_\_\_\_\_\_\_\_\_\_\_\_\_\_\_\_\_\_\_\_\_\_\_\_\_\_\_\_\_\_\_\_\_\_\_\_\_\_\_\_\_\_\_

 $\mathcal{L}_\text{max}$  and the contract of the contract of the contract of the contract of the contract of the contract of

*1.\_\_\_\_\_\_\_\_\_\_\_\_\_\_\_\_\_\_\_\_\_\_\_\_\_\_\_\_\_\_\_\_\_\_\_\_\_\_\_\_\_\_\_\_\_\_\_\_\_\_\_\_\_\_\_\_\_\_*

*Запишіть комбінацію клавіш для виділення всіх об'єктів:*

 $\overline{\phantom{a}}$  , and the contract of the contract of the contract of the contract of the contract of the contract of the contract of the contract of the contract of the contract of the contract of the contract of the contrac

\_\_\_\_\_\_\_\_\_\_\_\_\_\_\_\_\_\_\_\_\_\_\_\_\_\_\_\_\_\_\_\_\_\_\_\_\_\_\_\_\_\_\_\_\_\_\_\_\_\_\_\_\_\_\_\_\_\_\_\_

 $\overline{\phantom{a}}$  , and the contract of the contract of the contract of the contract of the contract of the contract of the contract of the contract of the contract of the contract of the contract of the contract of the contrac

*Напишіть, як виділити текст без миші:*

\_\_\_\_\_\_\_\_\_\_\_\_\_\_\_\_\_\_\_\_\_\_\_\_\_\_\_\_\_\_\_\_\_

*Вкажіть якого кольору набуває текст, після виділення*

*2. Відгадайте загадку та запишіть відповідь:*

*Має хвостик, очі-кнопки, Не боїться кішки! Під долонею працює Вправна, зручна...* 

\_\_\_\_\_\_\_\_\_\_\_\_\_\_\_\_\_\_\_\_\_\_\_\_\_\_\_\_\_

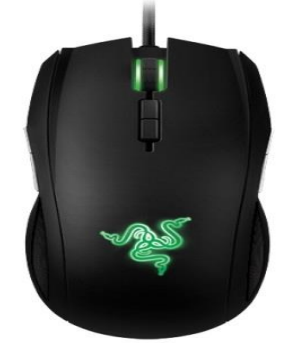

# **Урок 9. Клавіатура. Введення окремих символів. Зміна мовних режимів**.

*1. Проведіть стрілочки до групи клавіш та обведіть їх:*

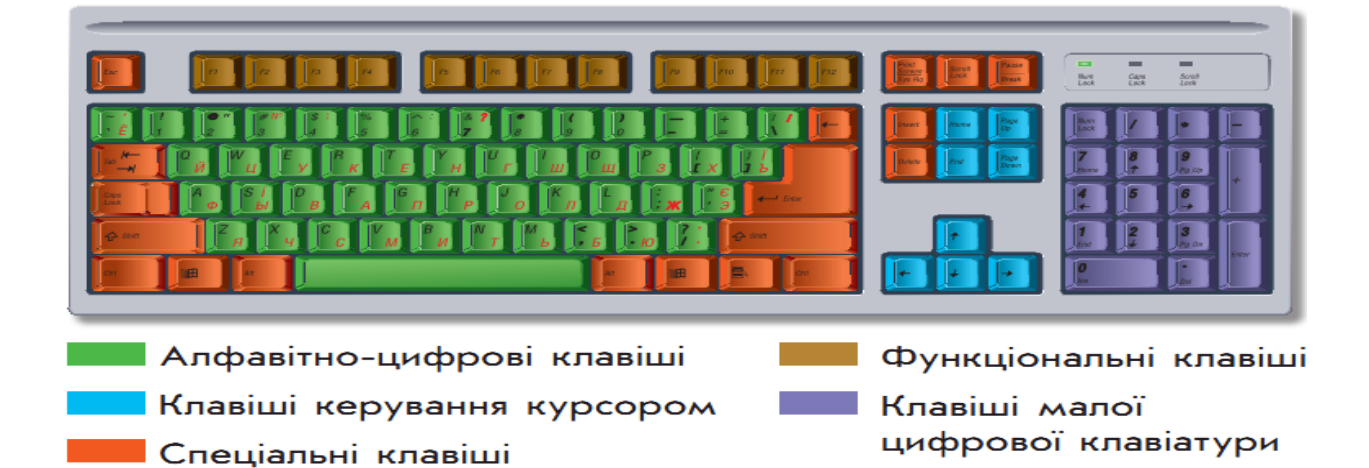

### *2. Доповніть таблицю:*

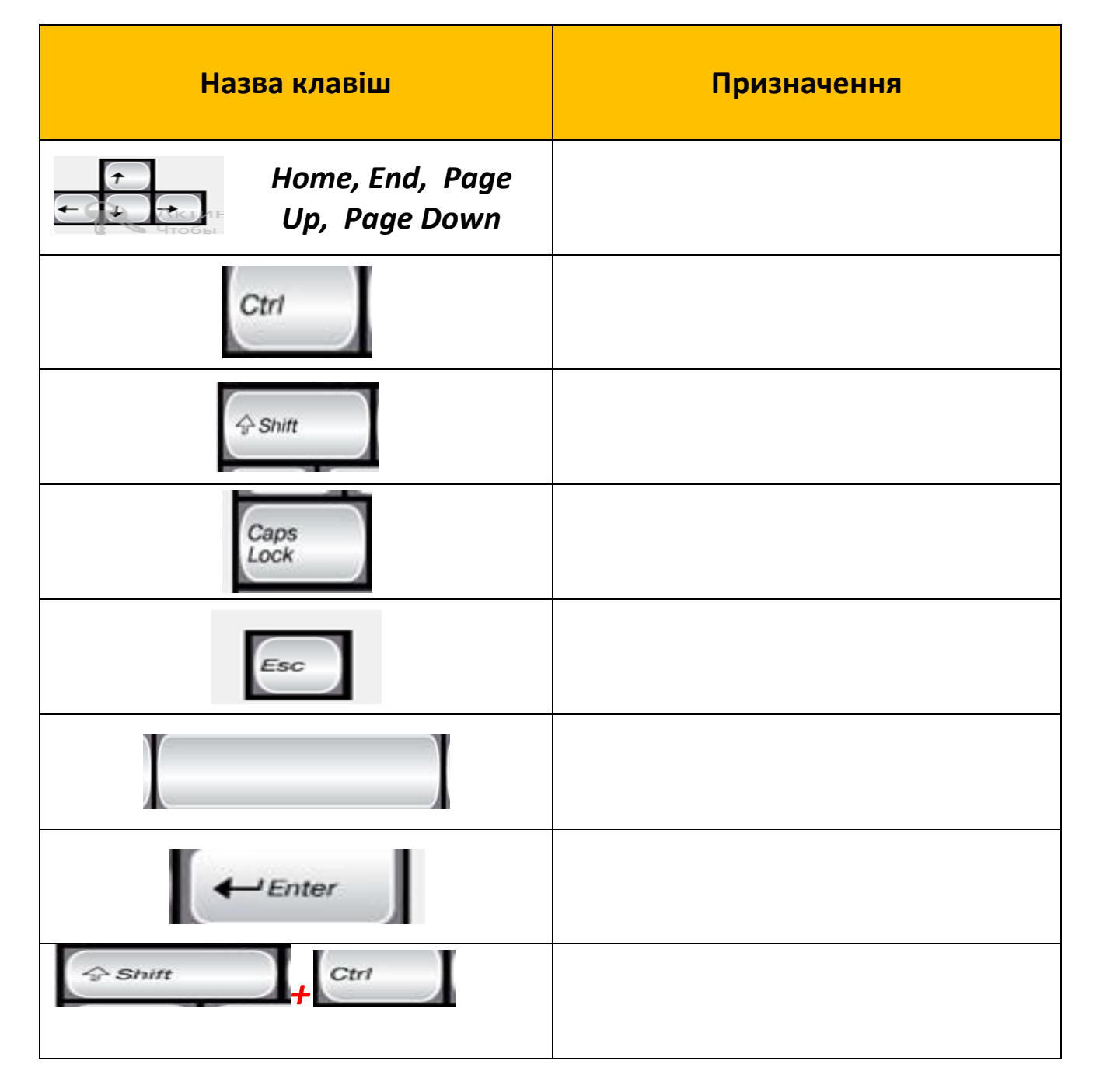

### *3.Поставте у порожні кружечки цифру, яка урівноважить*

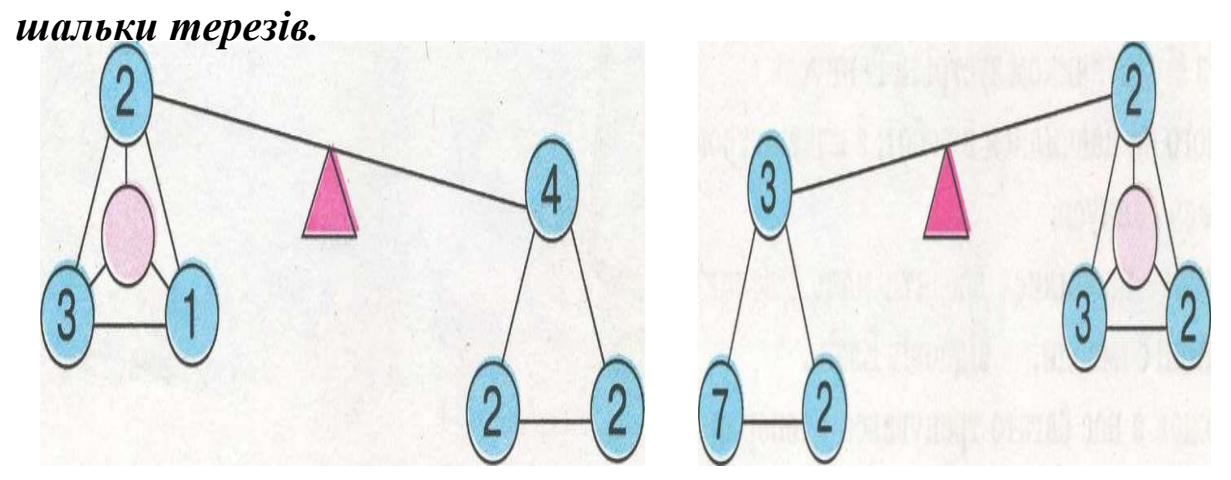

**4. Рефлексія**

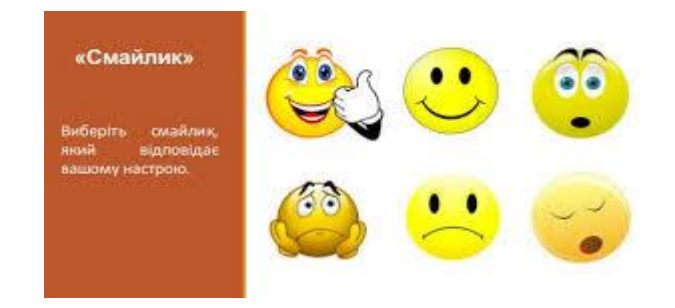

# **Урок 10. Організація робочого місця під час навчання з різними пристроями.**

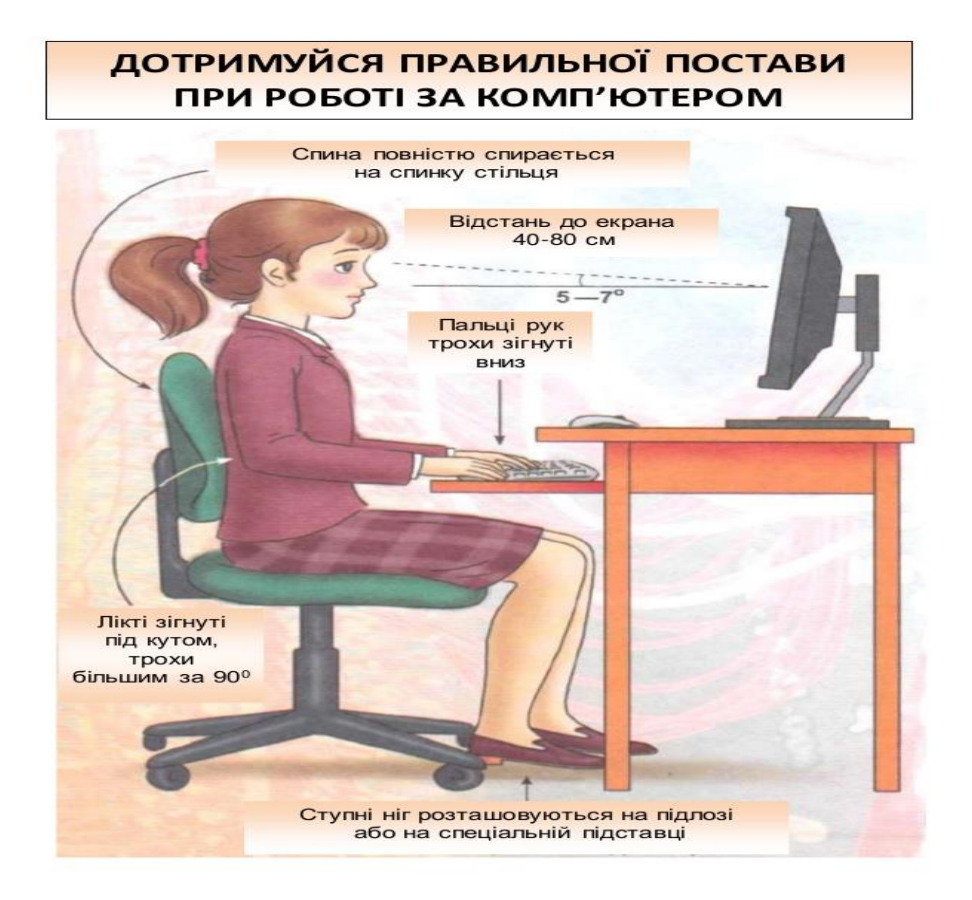

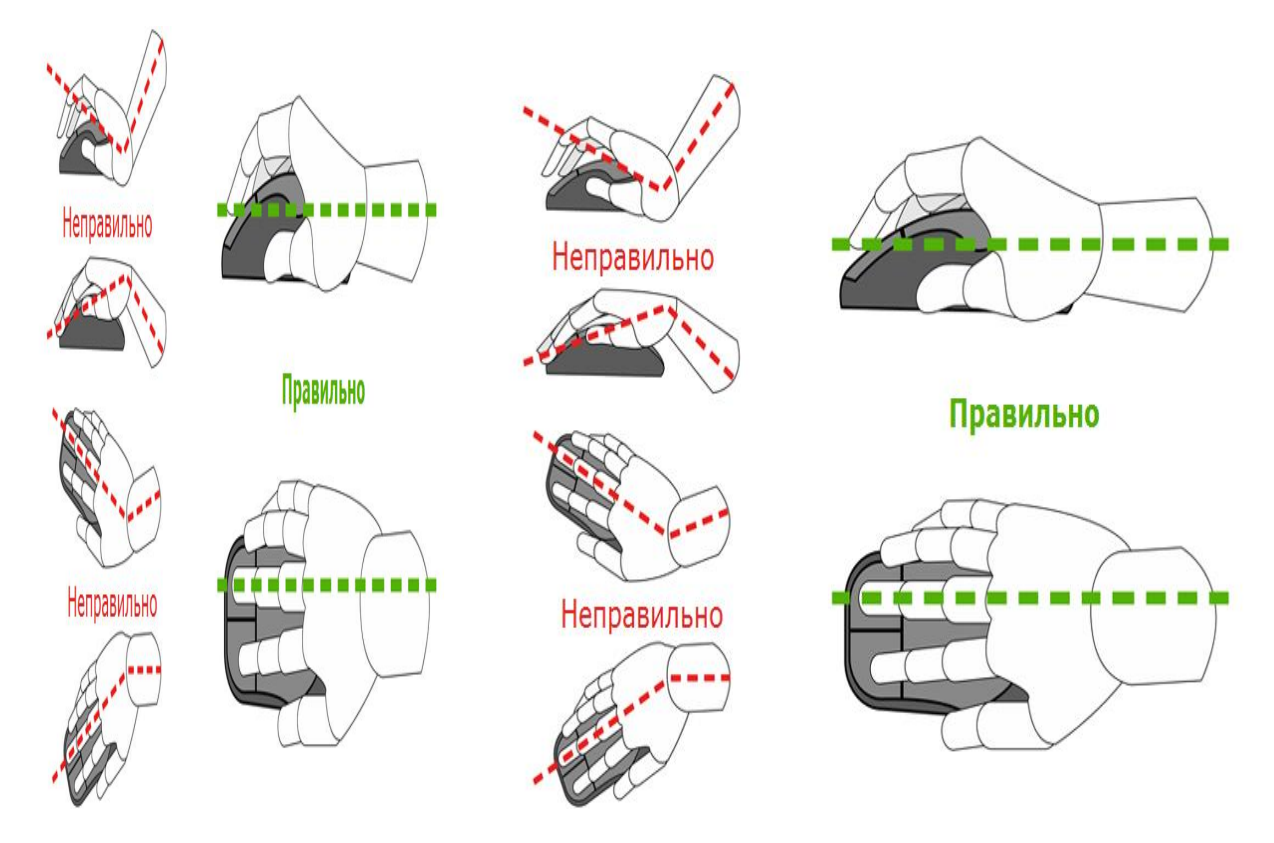

1. Складіть пам'ятку для організації робочого місця під час роботи за компютером.  $\Gamma$ ам' $\sigma$ тка

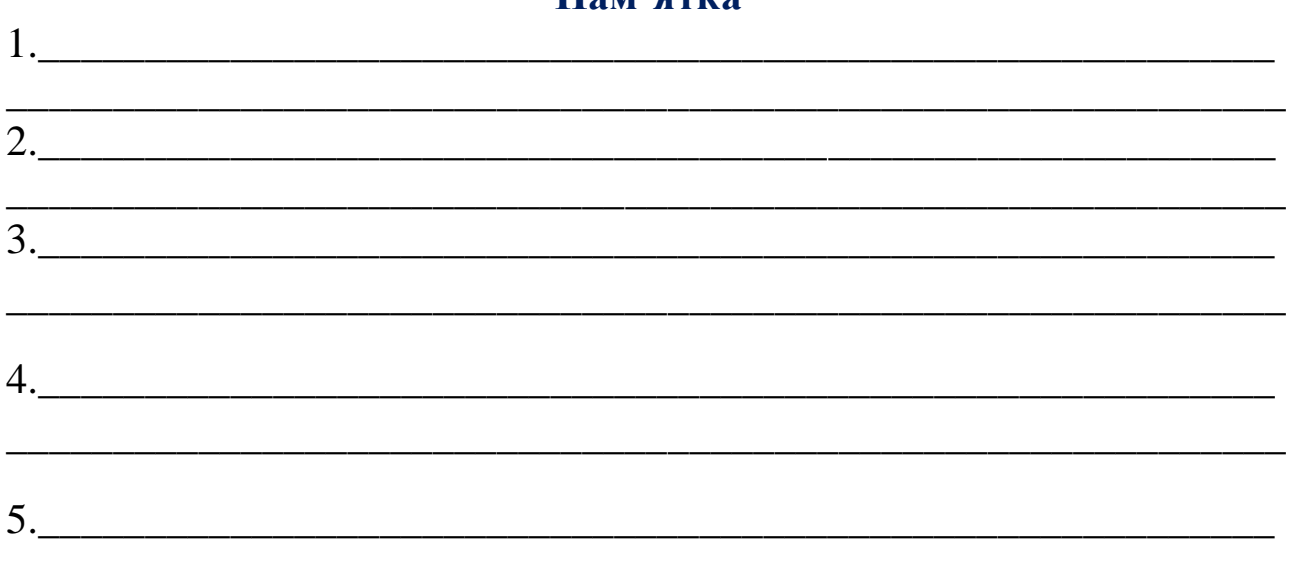

### 2. Складіть прислів'я за схемою і запишіть:

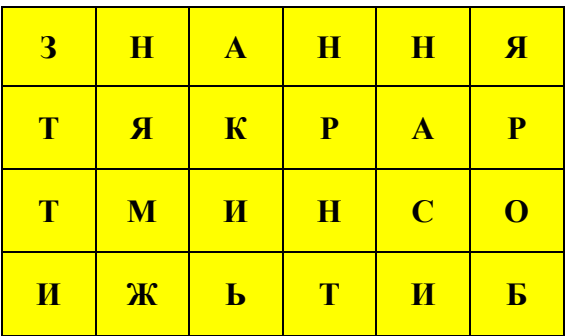

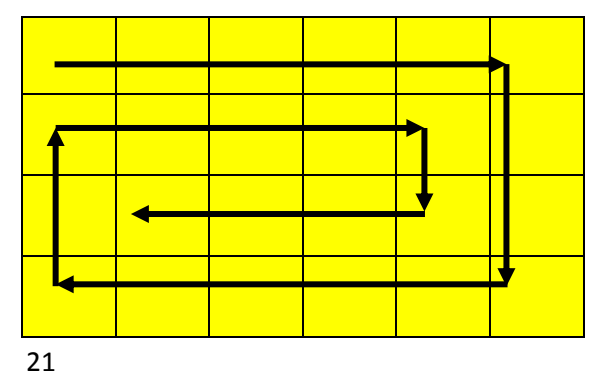

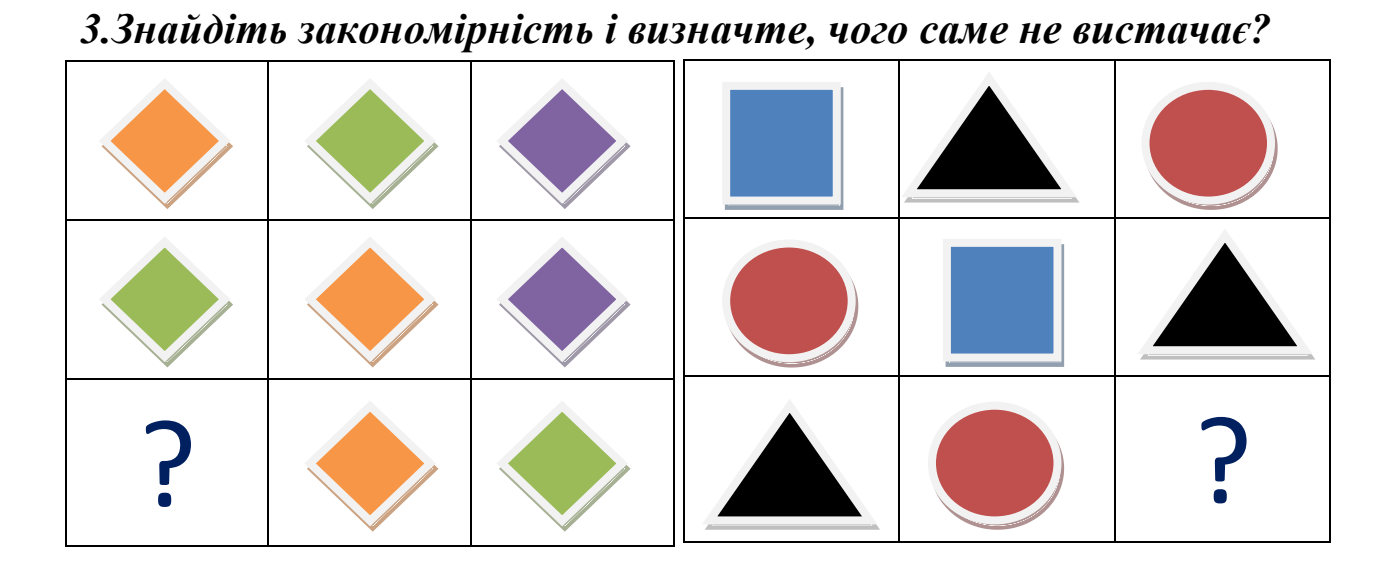

\_\_\_\_\_\_\_\_\_\_\_\_\_\_\_\_\_\_\_\_\_\_\_\_\_\_\_\_\_\_\_\_\_\_\_\_\_\_\_\_\_\_\_\_\_\_\_\_\_\_\_\_\_\_\_\_\_\_\_\_

\_\_\_\_\_\_\_\_\_\_\_\_\_\_\_\_\_\_\_\_\_\_\_\_\_\_\_\_\_\_\_\_\_\_\_\_\_\_\_\_\_\_\_\_\_\_\_\_\_\_\_\_\_\_\_\_\_\_\_\_

### **4.Рефлексія**

*Домалюй обличчя. Вкажи настрій, який ти отримав на уроці.*

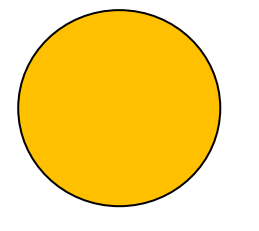

# **Урок 11. Початкові уявлення про Інтернет.**

- *1. Доповніть речення:*
- *З'єднати будь-яку кількість комп'ютерів у мережу можна за допомогою спеціального \_\_\_\_\_\_\_\_\_\_\_\_\_\_\_\_\_\_\_\_\_\_\_\_\_\_\_\_\_\_\_\_\_\_*
- *Два або більше комп'ютерів, з'єднаних між собою називається*

*\_\_\_\_\_\_\_\_\_\_\_\_\_\_\_\_\_\_\_\_\_\_\_\_\_\_\_\_\_\_\_\_\_\_\_\_\_\_\_\_\_\_\_\_\_\_\_\_\_\_\_\_\_\_\_*

 *Всесвітня мережа, яка складається з мільйонів комп'ютерів у різних куточках земної кулі, поєднаних між собою – це* 

*\_\_\_\_\_\_\_\_\_\_\_\_\_\_\_\_\_\_\_\_\_\_\_\_\_\_\_\_\_\_\_\_\_\_\_\_\_\_\_\_\_\_\_\_\_\_\_\_\_\_\_\_*

*В Інтернеті є* 

*\_\_\_\_\_\_\_\_\_\_\_\_\_\_\_\_\_\_\_\_\_\_\_\_\_\_\_\_\_\_\_\_\_\_\_\_\_\_\_\_\_\_\_за допомогою* 

*яких можна обмінюватися листами.*

*\_\_\_\_\_\_\_\_\_\_\_\_\_\_\_\_\_\_\_\_\_\_\_\_\_\_\_\_\_\_\_\_\_*

*2. Що можна зробити за допомогою Інтернету.*

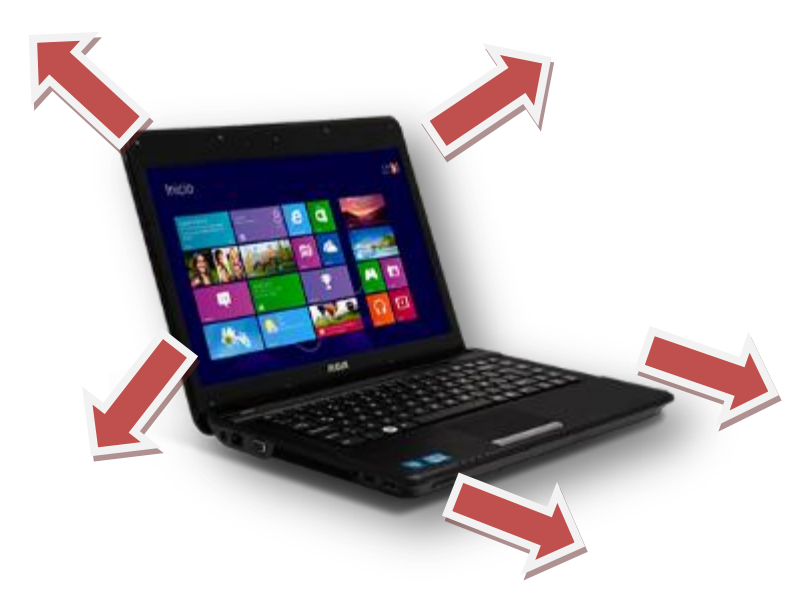

### *3. Завдання:*

**А.** Запусти на виконання браузер, який тобі вкаже вчитель.

**Б.** Відкрий сайт **Плюс Плюс**.

У меню закладок відкрий папку **Навчання** та вибери сайт **Плюс Плюс**.

**В.** Переглянь кілька мультфільмів. Вибери кнопку **Дивись** та ознайомся з мультфільмами.

Що нового та цікавого ти дізнався? Який мультфільм сподобався тобі найбільше? Чому?

### **4. Рефлексія**

- 1. В стовпчик «З» Знаю, запишемо те, що вже знали з даної теми.
- 2. В стовпчик «Х» Хочу, пишемо те, чого хотіли дізнатися під час уроку.
- 3. В стовпчик «Д» Дізнався, пишемо про що дізнались під час вивчення теми.

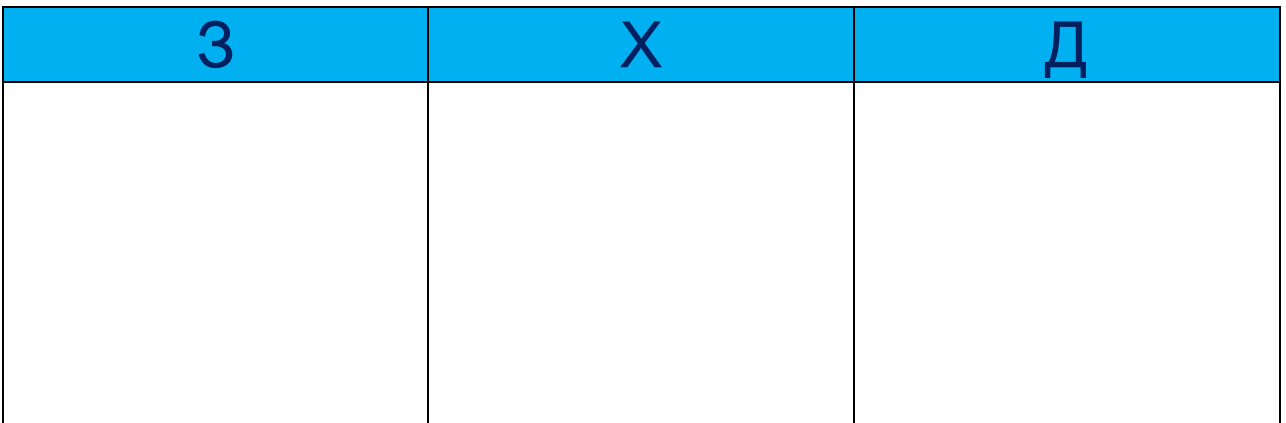

# **Урок 12**.**Поняття браузера, як програми для роботи в Інтернеті. Вікно браузера. Кнопки керування вікном. Маніпуляції з вікном. Вкладки браузера. Посилання. Закладка.**

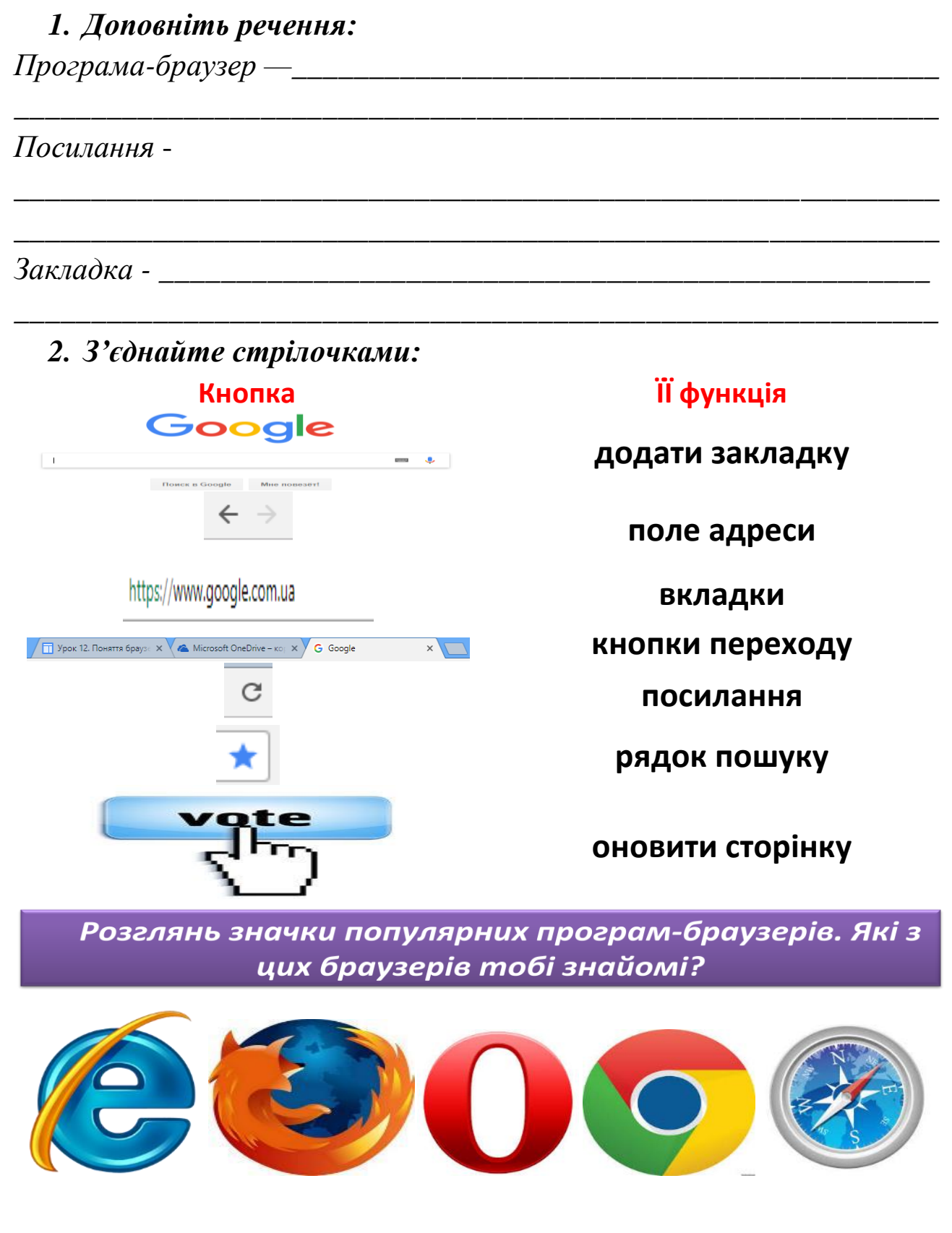

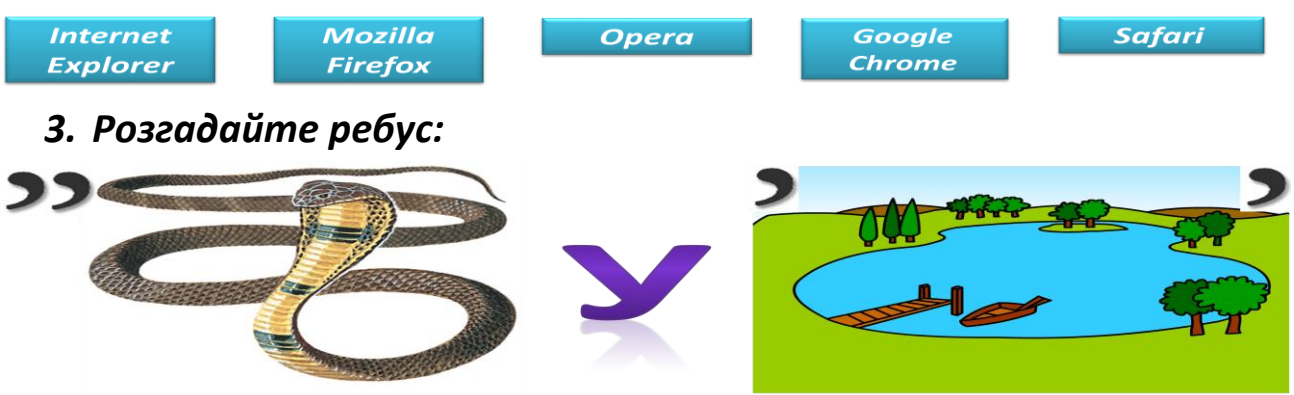

### *Відповідь запишіть:\_\_\_\_\_\_\_\_\_\_\_\_\_\_\_\_\_\_\_\_\_\_\_\_\_\_\_*

### **4. Рефлексія**

### - Який настрій отримали на уроці?Оберіть.

*«сонечко» – мені було цікаво, «сонечко та хмаринка» – інколи було не цікаво, «хмаринка» – було сумно.*

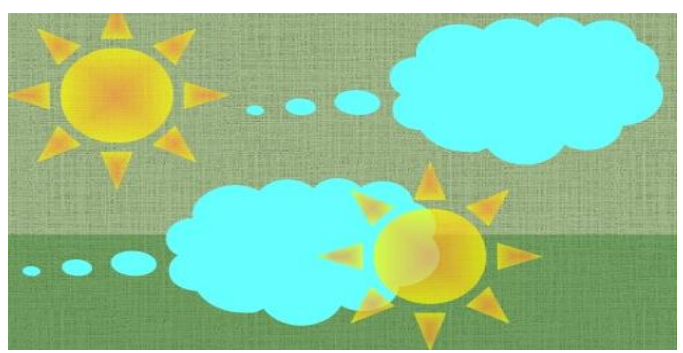

# **Урок 13.Правила безпечної роботи в Інтернеті. Інформація для дітей та для дорослих. Приватна (особиста, сімейна) та публічна інформація. Вікові обмеження на перегляд вмісту сторінок.**

### *1. Виберіть правильні твердження(поставте +):*

Завжди запитувати дозволу в дорослих на користуваннякомп'ютером, а особливо на доступ до мережі Інтернет ;

- У мережі Інтернет відкривати не тільки сторінки, які ти знаєш ;
- У жодному разі не відкривати сторінки із заманливими
- пропозиціями, наприклад заробити гроші або відпрвити СМС;
- Не відмовлятися від пропозицій установити накомп'ютер програму або завантажити файл;

Повідомляйте пароль;

Зустрічайтесь з незнайомцями, з якими листуєтесь;

Нікому не повідомляй особисті дані ;

Надсилайте свої фотографії незнайомцям;

*2. Вкажіть, де приватна або публічна інформація:*

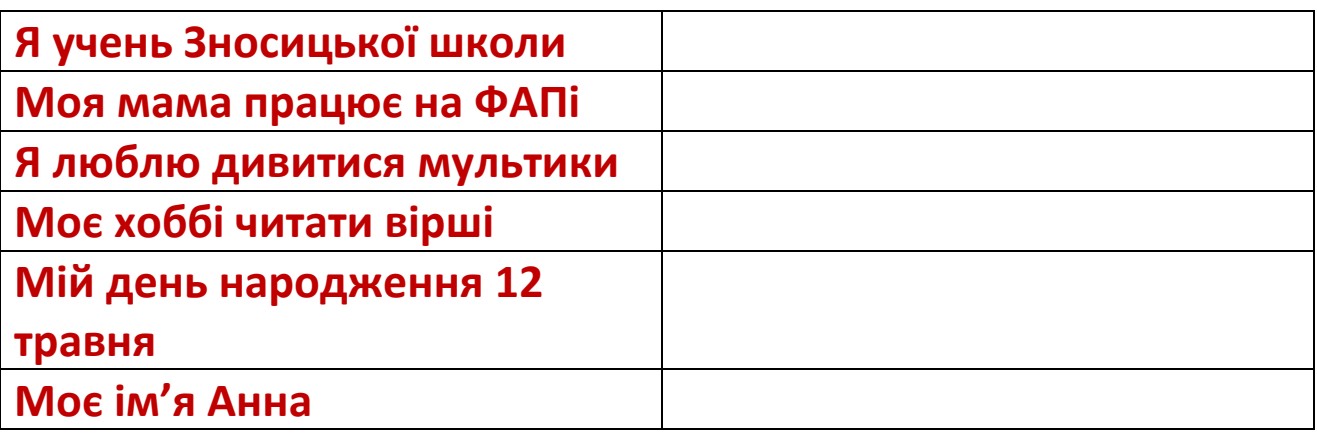

*3. Прочитайте повідомлення , скориставшись підказкою. Запишіть його.*

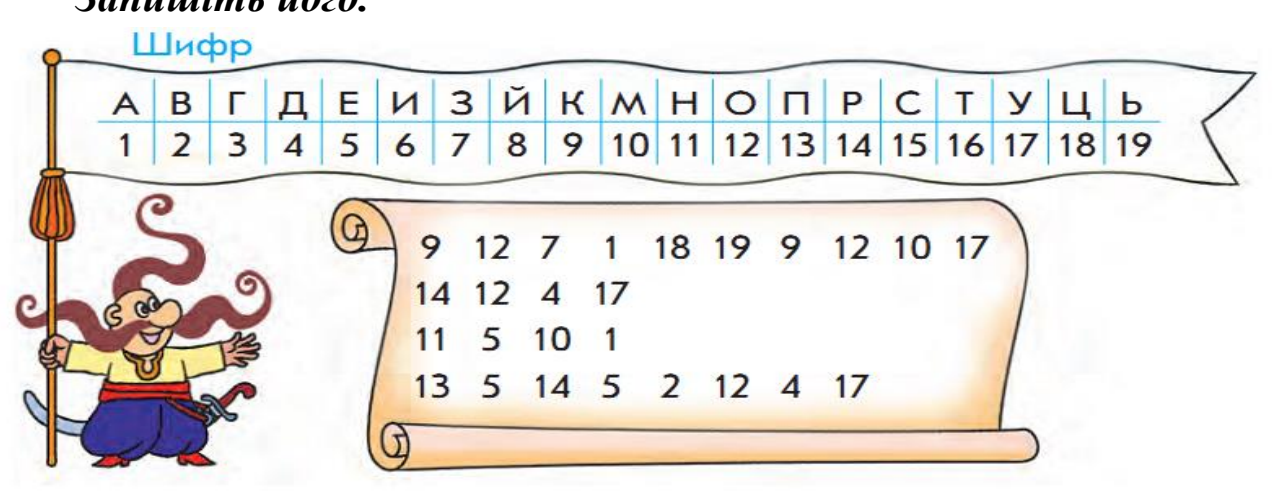

\_\_\_\_\_\_\_\_\_\_\_\_\_\_\_\_\_\_\_\_\_\_\_\_\_\_\_\_\_\_\_\_\_\_\_\_\_\_\_\_\_\_\_\_\_\_\_\_\_\_\_\_\_\_\_\_\_\_\_\_

- **4. Рефлексія.**
- **Чи сподобався тобі урок?Обери смайлик.**

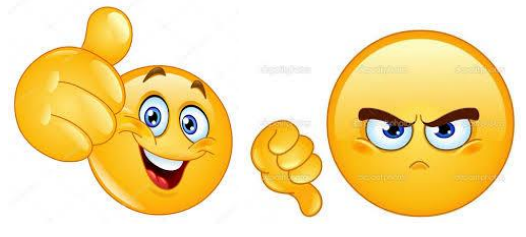

**Урок 14.Ігри для вдосконалення навичок роботи з маніпуляторами, клавіатурою.**

### **1. Доповни речення:**

 $Pe6vc - ue$ 

*Танграм -*

### **2. З'єднай стрілочками:**

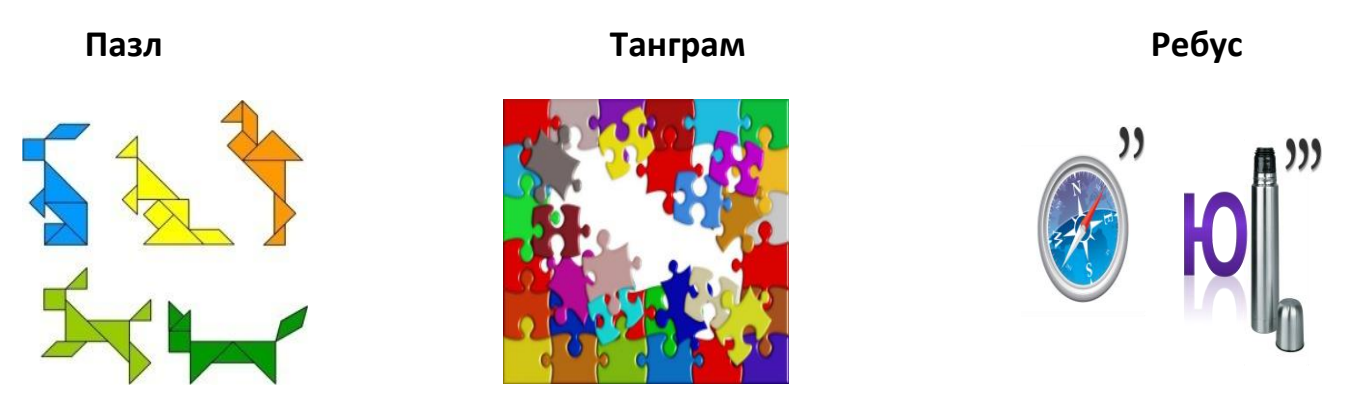

\_\_\_\_\_\_\_\_\_\_\_\_\_\_\_\_\_\_\_\_\_\_\_\_\_\_\_\_\_\_\_\_\_\_\_\_\_\_\_\_\_\_\_\_\_\_\_\_\_\_\_\_\_\_\_\_\_\_\_\_\_\_\_\_\_\_\_\_\_

*\_\_\_\_\_\_\_\_\_\_\_\_\_\_\_\_\_\_\_\_\_\_\_\_\_\_\_\_\_\_\_\_\_\_\_\_\_\_\_\_\_\_\_\_\_\_\_\_\_\_\_\_\_\_\_\_\_\_\_\_*

\_\_\_\_\_\_\_\_\_\_\_\_\_\_\_\_\_\_\_\_\_\_\_\_\_\_\_\_\_\_\_\_\_\_\_\_\_\_\_\_\_\_\_\_\_\_\_\_\_\_\_\_\_\_\_\_\_\_\_\_\_\_\_\_\_\_\_\_\_

**3.** *Познач цифрами,з яких частин танграма складено великий квадрат? маленький квадрат? прямокутник?*

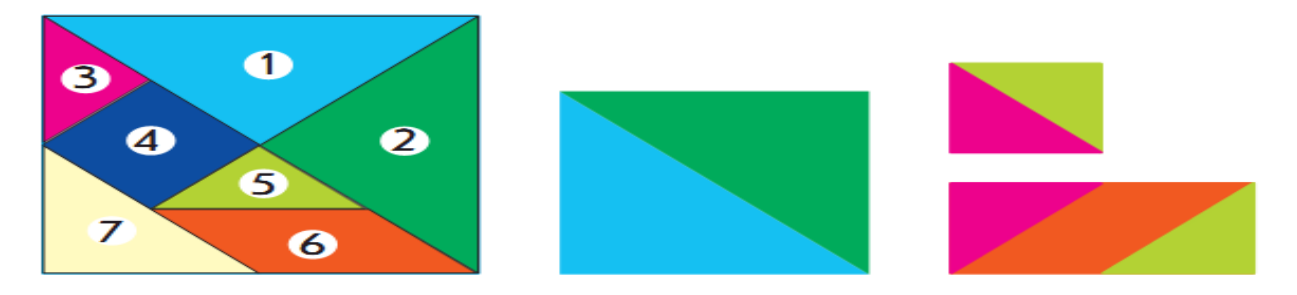

*4. Заміни знак питання цифрою.*

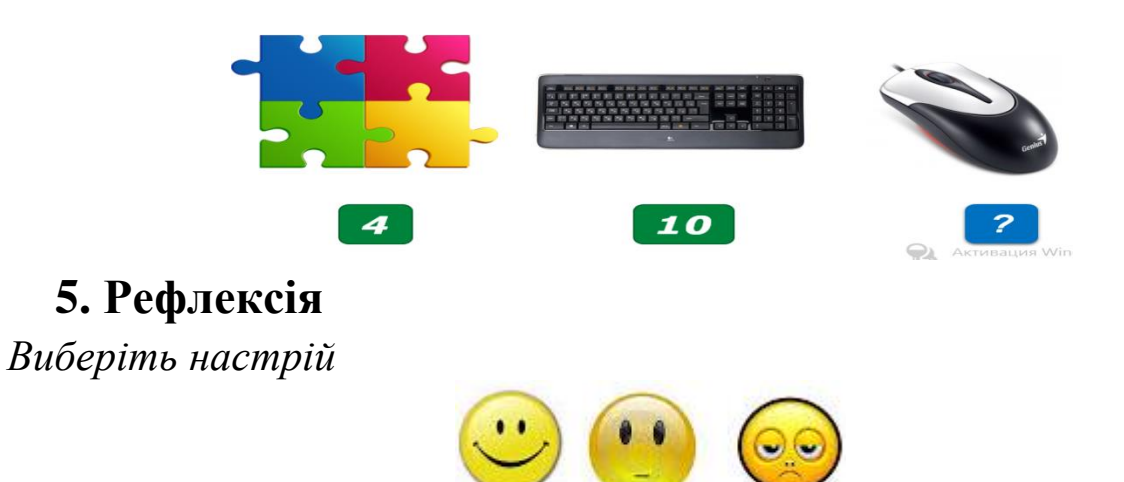

# **Урок 15. Перегляд навчальних відео, картин художників, читання текстів, вдосконалення навичок усного рахунку в математичних тренажерах.**

*1. Розгадайте кросворд, відповідь запишіть у клітинки.*

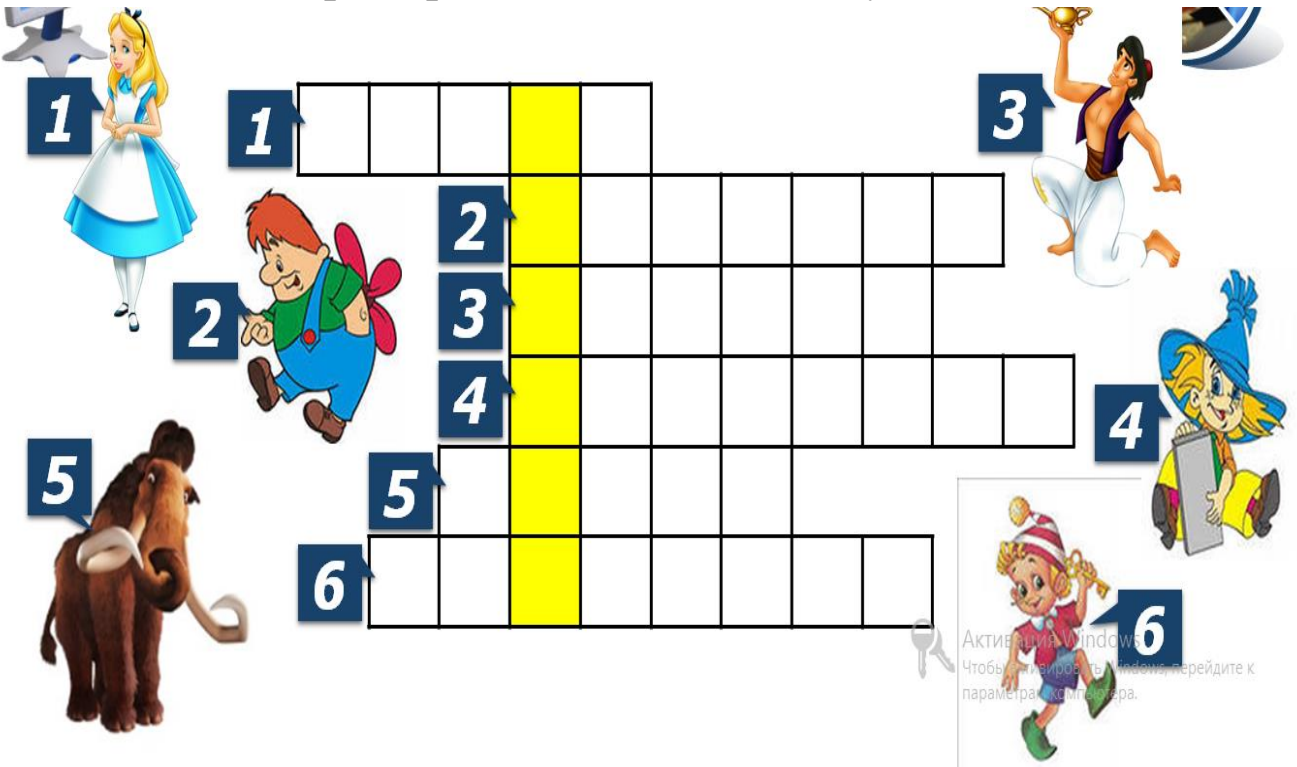

*2. З'єднайте стрілочками призначення цих сервісів:*

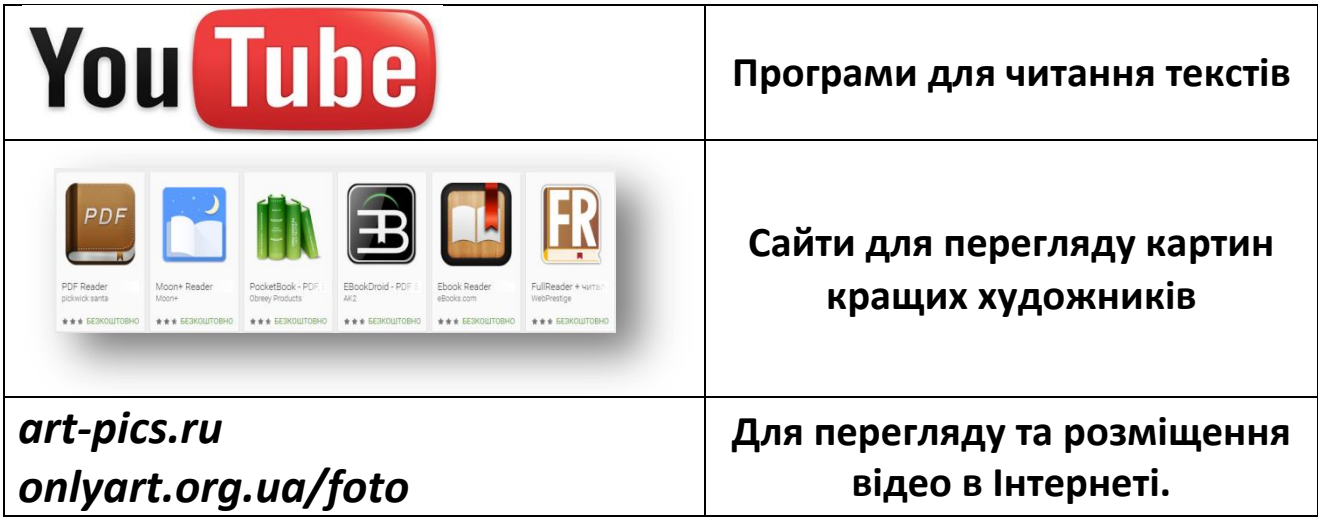

**3. Розв'яжіть задачу.***На полиці в магазині «Комп'ютерний світ для школярів» залишилося 15 смартфонів, а продано було на 2 смартфони менше. Допоможи пану Ворону з'ясувати, скільки смартфонів було в магазині.*

**Відповідь запишіть**: \_\_\_\_\_\_\_\_\_\_\_\_\_\_\_\_\_\_\_\_\_\_\_\_\_\_\_\_\_\_\_\_\_\_\_\_\_

# **4. Рефлексія**

«Дерево успіху» – зелений лист – без помилок, жовтий лист – 1 помилка, червоний лист – 2-3 помилки.Обведіть.

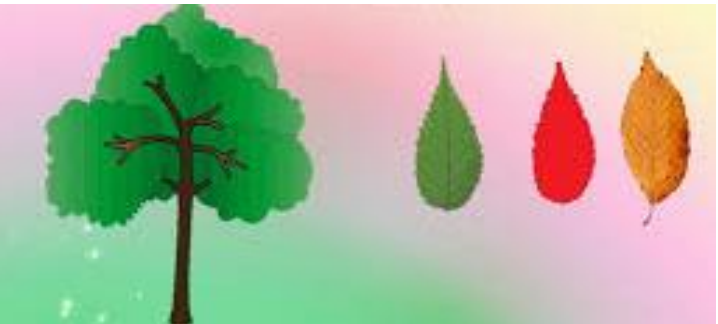

# **Урок 16**.**Робота з комп'ютерними програмами на підтримку вивчення іноземної мови.**

# *1. Встановіть відповідність:*

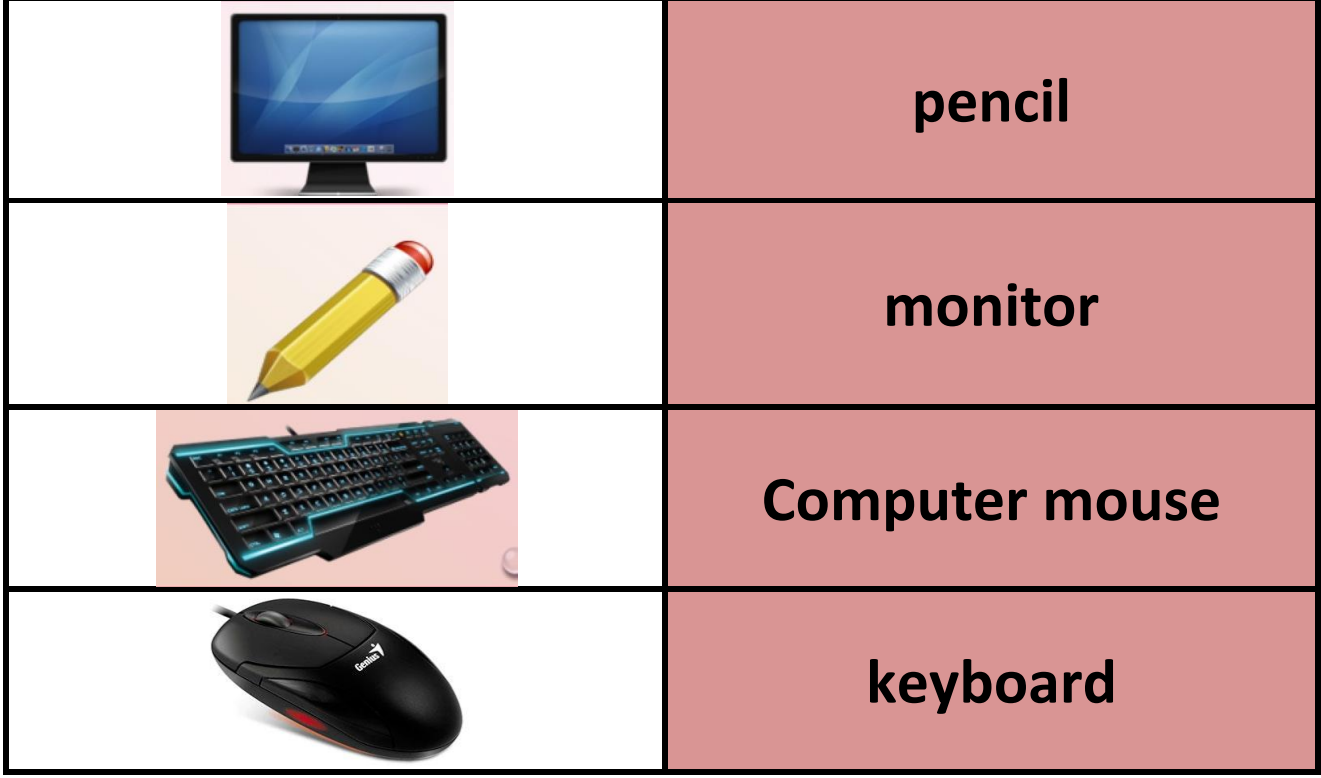

*2. Які малюнки заховані під кружечками?* 

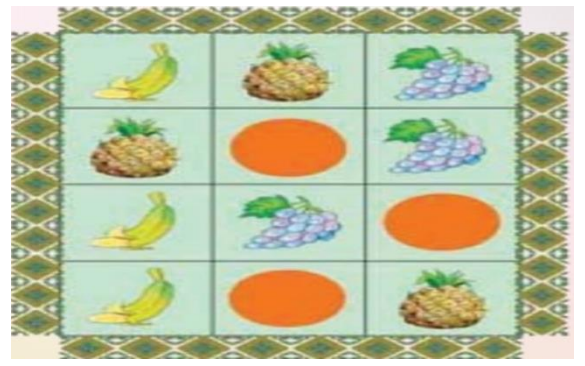

### *3. Що переплутав художник?*

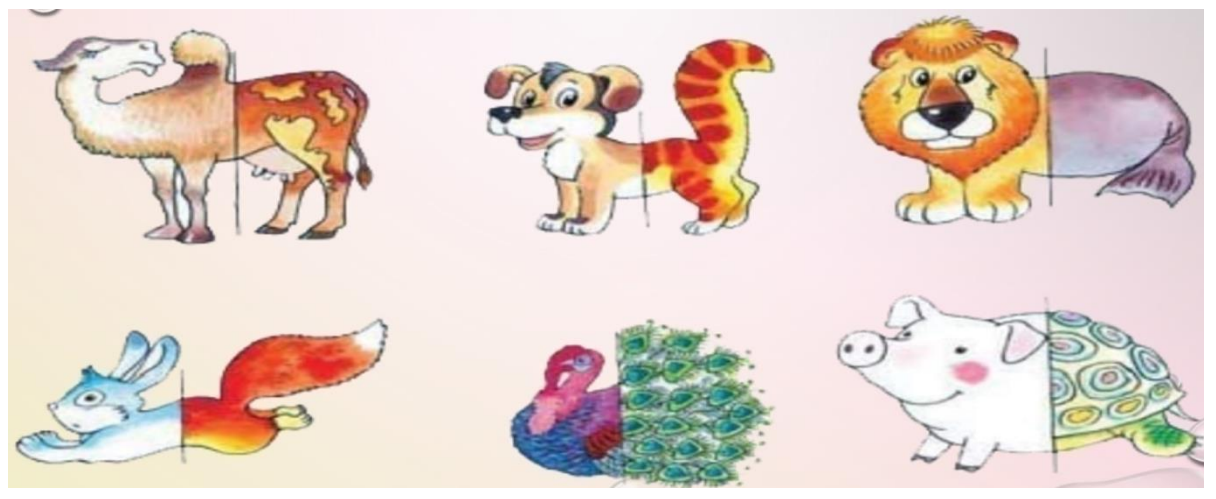

### **4. Рефлексія**

*«Дробинка успіху» – нижня сходинка, у «людинки» руки вниз –* у мене нічого не вийшло; *середня сходинка, у «людинки» руки в боки –* у мене були складнощі; *верхня сходинка, у «людинки» руки вверх –* мені все вдалося.

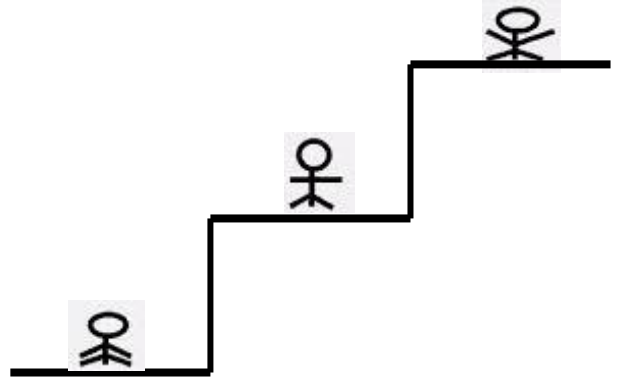

# **Урок 17.Поняття комп'ютерної графіки.**

- *1. Доповніть речення:*
	- *Малюнки, фотографії, ескізи, схеми, креслення — все це називають*

*\_\_\_\_\_\_\_\_\_\_\_\_\_\_\_\_\_\_\_\_\_\_\_\_\_\_\_\_\_\_\_\_\_\_\_\_\_\_\_\_\_\_\_\_\_\_\_\_\_\_\_\_\_\_\_\_\_\_\_\_\_*

 *Графічні зображення, які створено або опрацьовано за допомогою комп'ютера, називають \_\_\_\_\_\_\_\_\_\_\_\_\_\_\_\_\_\_\_\_\_\_\_\_\_\_\_\_\_\_\_\_\_\_\_\_\_\_\_*

**\_\_\_\_\_\_\_\_\_\_\_\_\_\_\_\_\_\_\_\_\_\_\_\_\_\_\_\_\_\_\_\_\_\_\_\_\_\_\_\_\_\_\_\_\_\_\_\_\_\_\_\_\_\_\_\_\_\_\_\_\_\_\_\_\_\_**

- *Ілюстрації в книжках, рекламні ролики, музичні кліпи, анімаційні фільми, комп'ютерні ігри, конструкторські розробки — все це створено з використанням \_\_\_\_\_\_\_\_\_\_\_\_\_\_\_\_\_\_\_\_\_\_\_\_\_\_\_\_\_\_\_\_\_\_\_\_\_*
- *Для роботи з комп'ютерною графікою призначені*
- *2. Виберіть значок для роботи з комп'ютерною графікою:*

*\_\_\_\_\_\_\_\_\_\_\_\_\_\_\_\_\_\_\_\_\_\_\_\_\_\_\_\_\_\_\_\_\_\_\_\_\_\_\_\_\_\_\_\_\_\_\_\_\_\_\_\_\_\_\_\_\_\_\_\_\_\_\_*

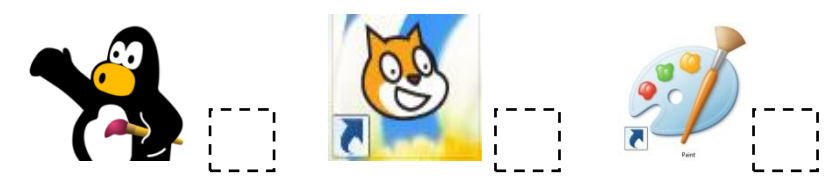

*3. Для відображення графіки використовують пристрої:*

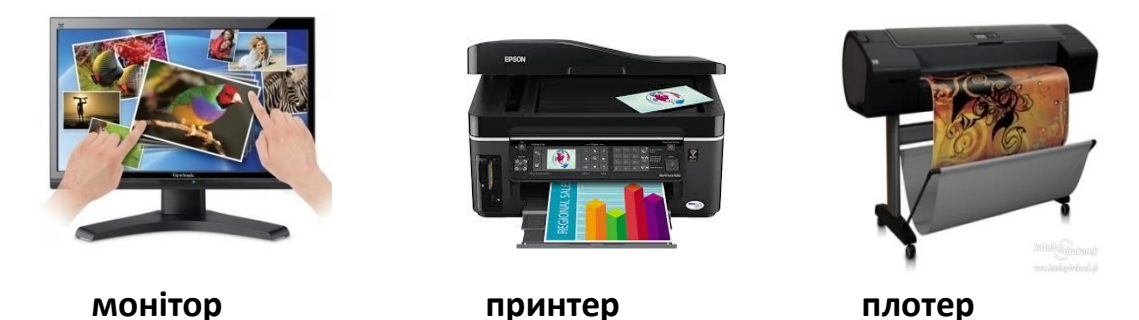

*4. Визнач, скільки на малюнку квадратів; трикутників.*

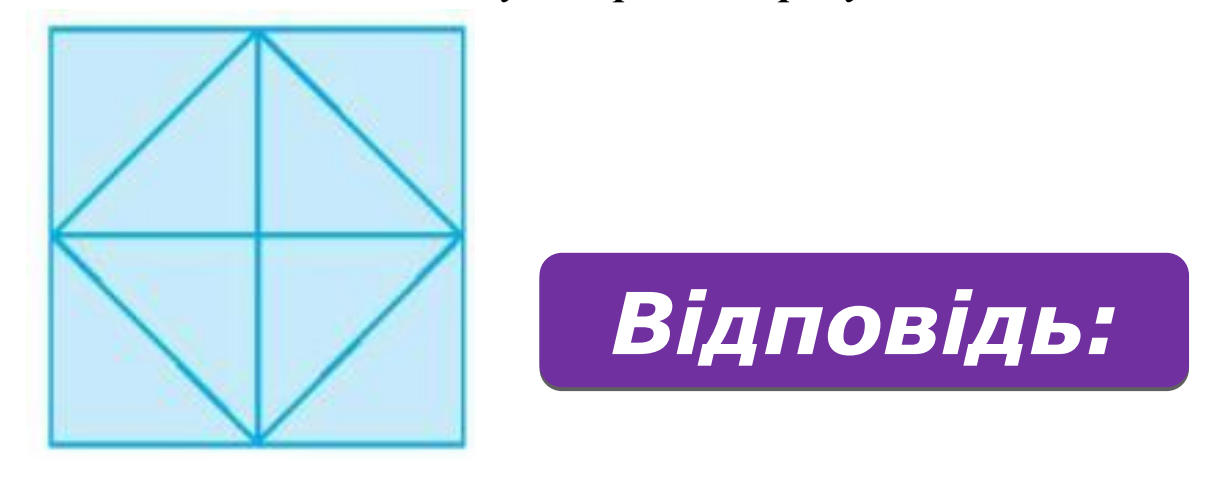

### **5. Рефлексія**

- 1. В графу «П» «плюс» записуємо все, що сподобалось на уроці, що здалося цікавим та корисним
- 2. В графу «М» «мінус» записуємо все що не сподобалось, здалося важким, незрозумілим та нудним.
- 3. В графу «Ц» «цікаво» учні записують факти, про які дізнались на уроці, чого б ще хотілось дізнатися.

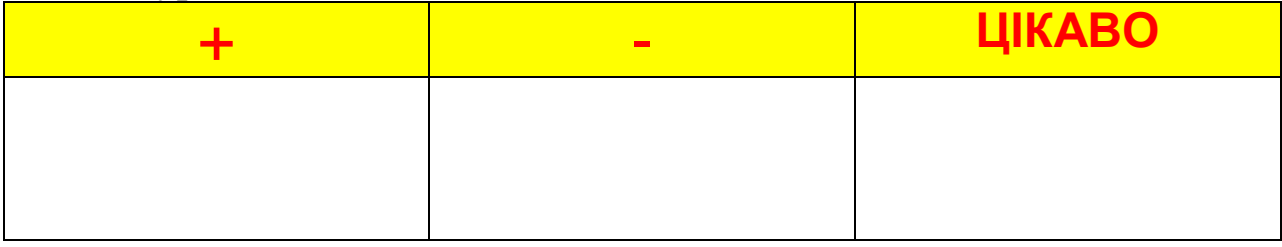

# **Урок 18.Програми для створення за змінювання графічних зображень.**

### *1. Виберіть значок програми Paint, з якою будемо працювати:*

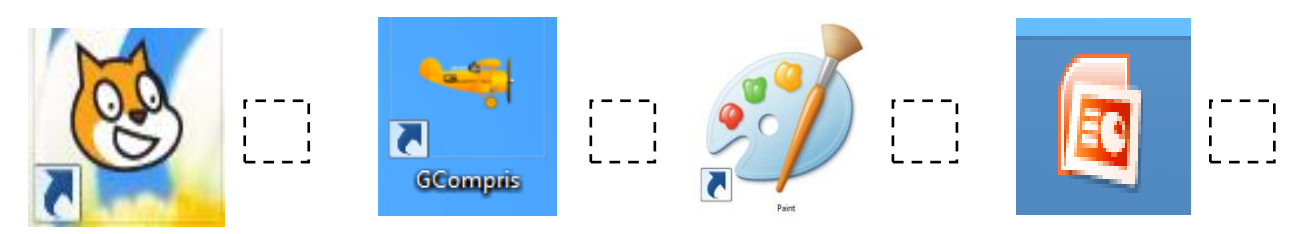

\_\_\_\_\_\_\_\_\_\_\_\_\_\_\_\_\_\_\_\_\_\_\_\_\_\_\_\_\_\_\_\_\_\_\_\_\_\_\_\_\_\_\_\_\_\_\_\_\_\_\_\_\_\_\_\_\_\_\_\_\_\_\_\_\_\_\_\_\_

### *2. Впишіть шлях запуску програми Paint:* Пуск $\longrightarrow$

### *3. Підпишіть складові вікна:*

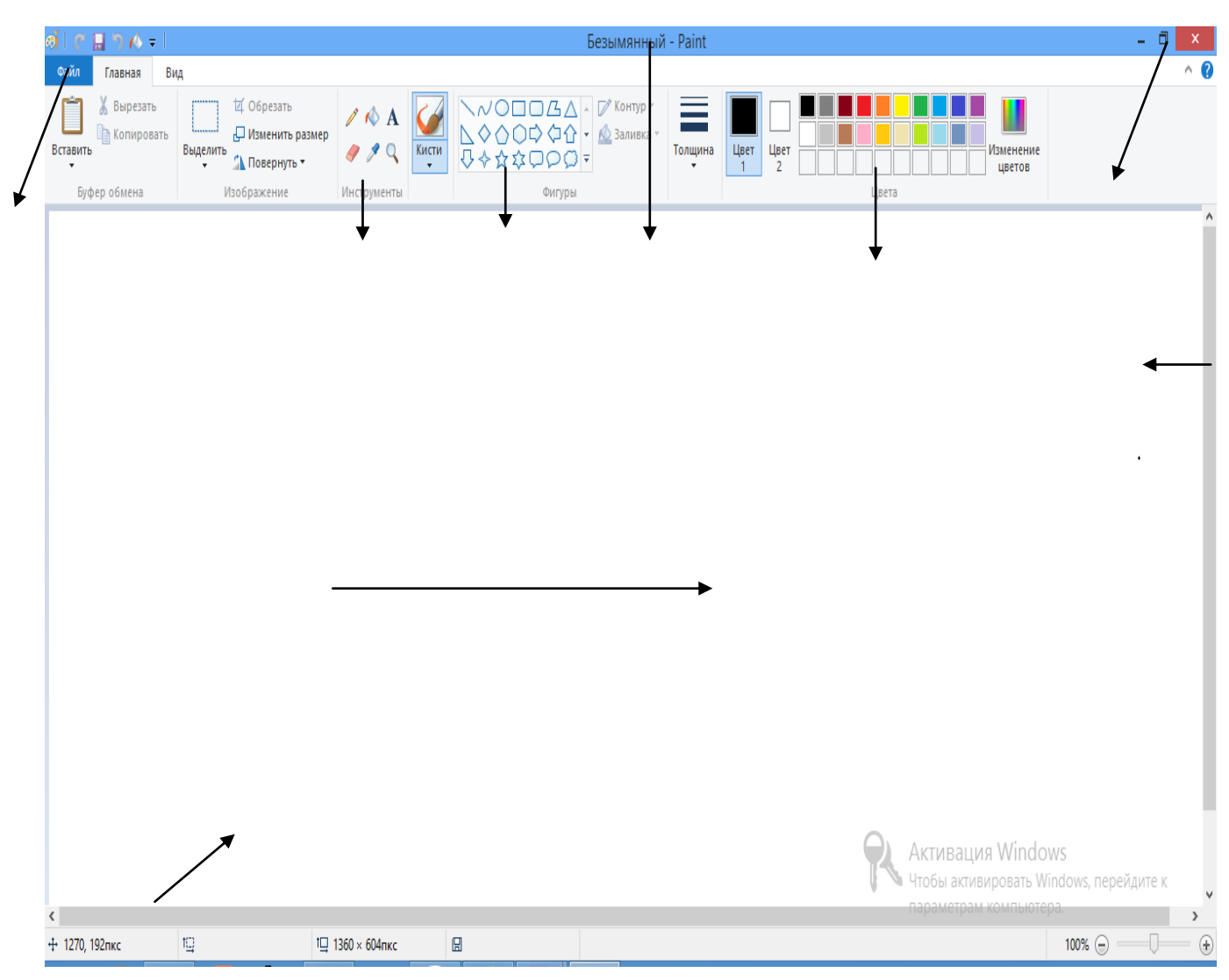

*4. Розмалюйте малюнок.*

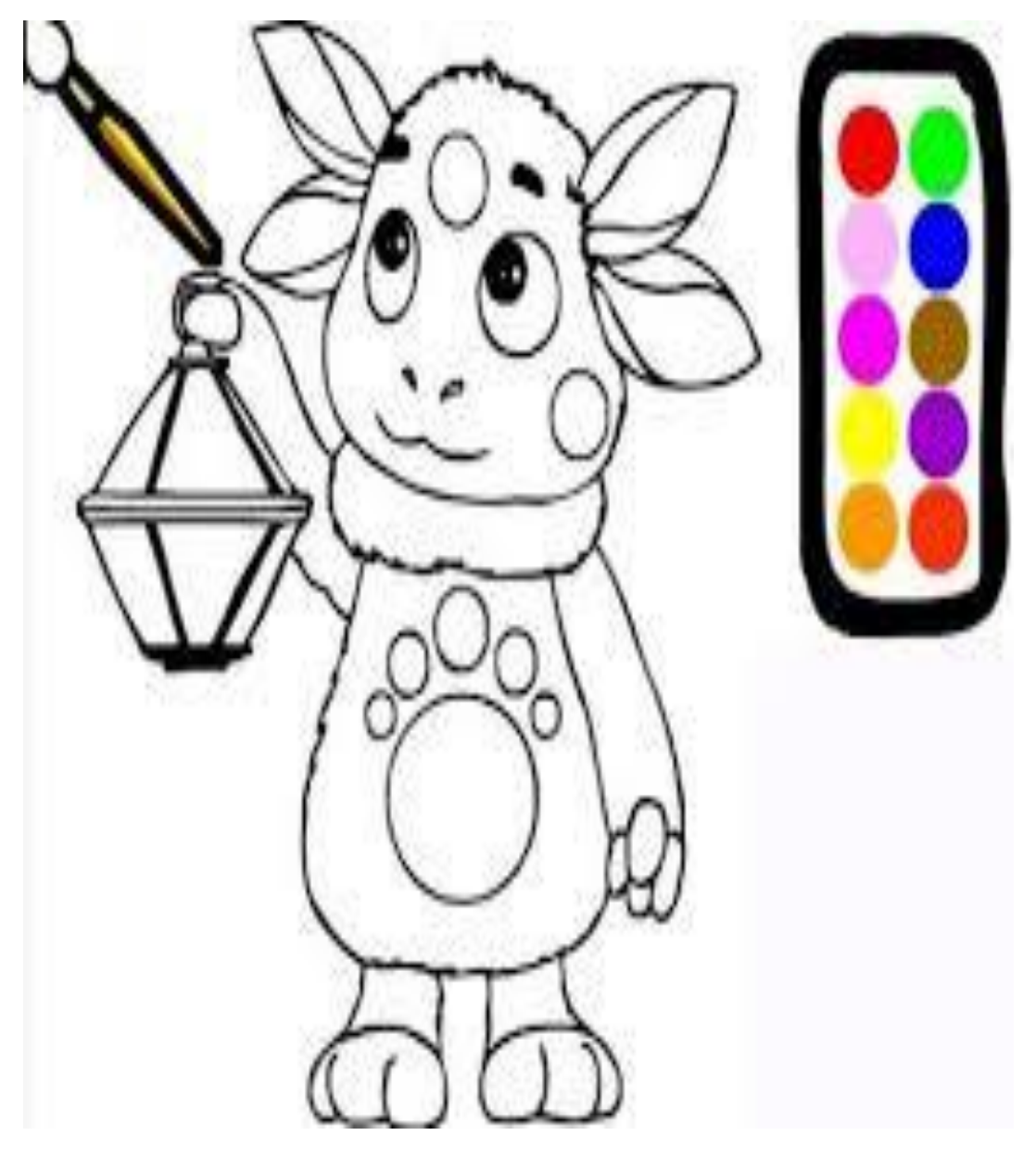

### **5. Рефлексія**

- Діти висловлюють думку по черзі.

Я дізнався ...

Я навчився ...

Я зрозумів, що можу ...

Мені сподобалося ...

Для мене стало новим ...

Мене здивувало ...

У мене вийшло ...

Я придбав ...

Мені захотілося ...

Мене надихнуло ...

# **Урок 19.Змінювання готових зображень.**

# *1. Встановіть відповідність між інструментами та їх*

### *призначенням:*

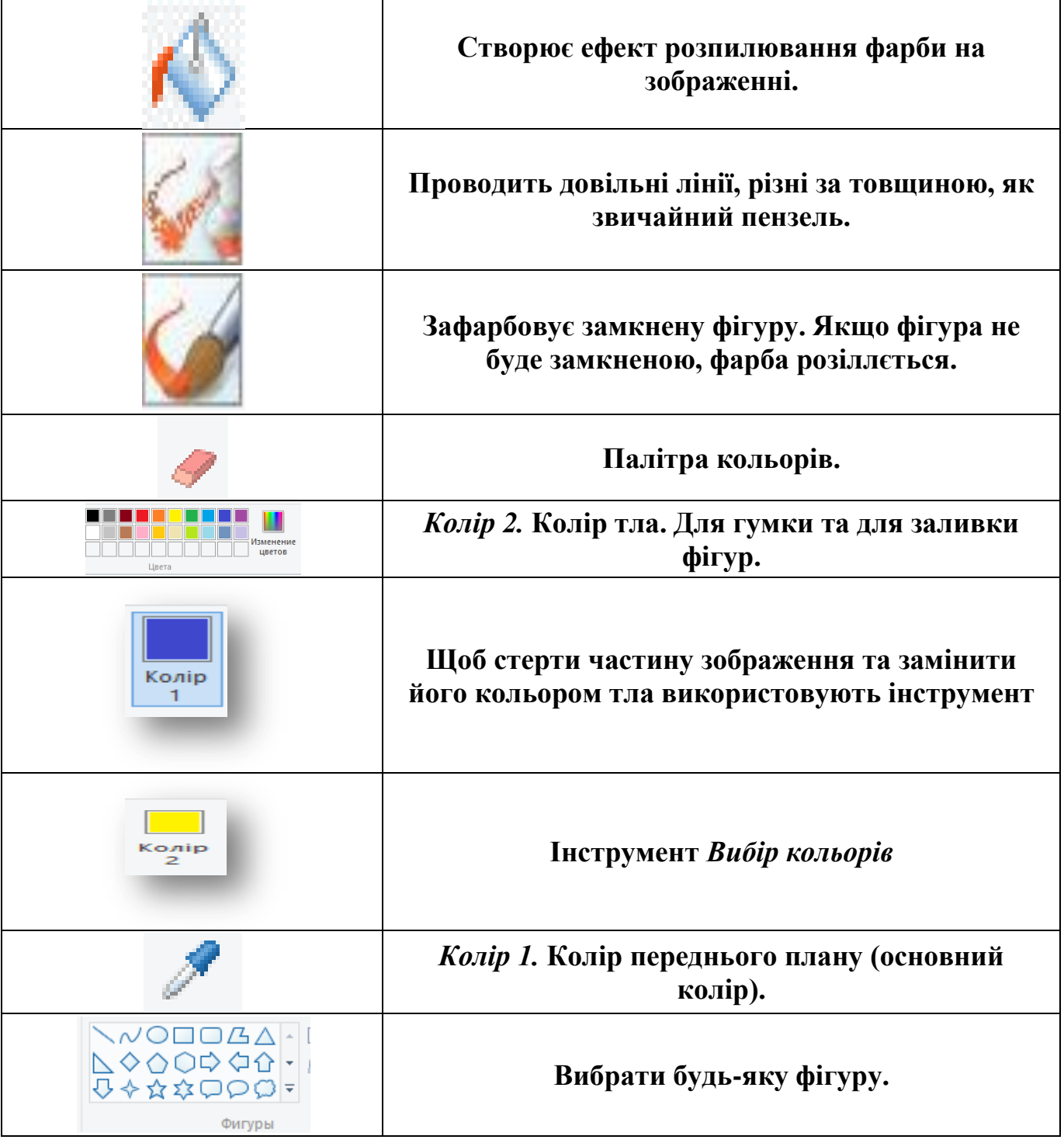

### **2. Вкажіть алгоритм збереження файлу з малюнком:**

**Файл \_\_\_\_\_\_\_\_\_\_\_\_\_\_\_\_\_\_\_\_\_\_\_\_\_\_\_\_\_\_\_\_\_\_\_\_\_\_\_\_\_\_\_\_\_\_\_\_\_\_\_\_\_\_\_\_\_\_\_**

\_\_\_\_\_\_\_\_\_\_\_\_\_\_\_\_\_\_\_\_\_\_\_\_\_\_\_\_\_\_\_\_\_\_\_\_\_\_\_\_\_\_\_\_\_\_\_\_\_\_\_\_\_\_\_\_\_\_\_\_\_\_\_\_\_\_\_\_\_\_\_\_\_\_\_\_\_\_\_\_\_\_\_\_\_\_\_

**3.***Розв'яжіть задачу: Юля, Олег і Сашко зберегли комп'ютерні малюнки, назвавши файли власними іменами. На малюнку Сашка є квіти, а Юля не малювала машинку. Де чий малюнок? Запиши можливі імена файлів.*

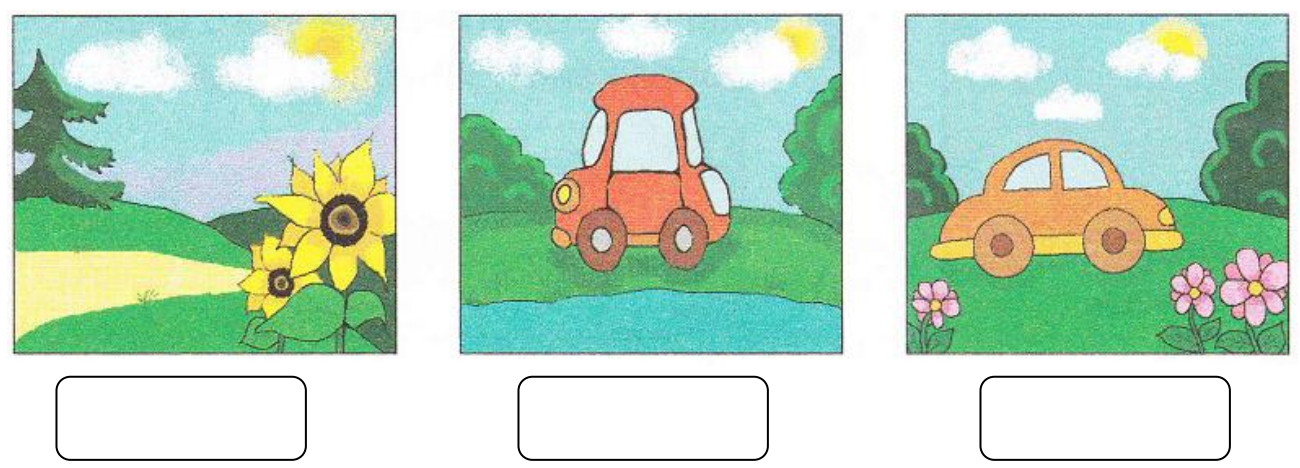

### **4. Рефлексія**

### - Який настрій отримали на уроці?Оберіть.

*«сонечко» – мені було цікаво, «сонечко та хмаринка» – інколи було не цікаво, «хмаринка» – було сумно.*

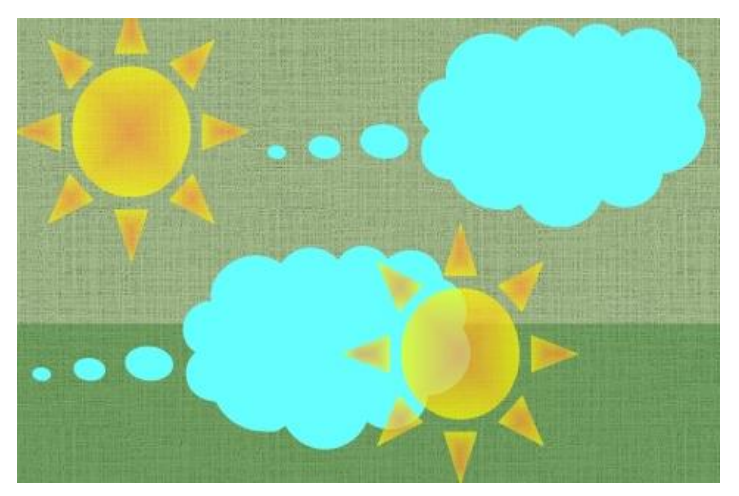

# **Урок 20.Створення зображень. Зображення з геометричних фігур.**

- **1.** *Малювати окремий об'єкт потрібно* \_\_\_\_\_\_\_\_\_\_\_\_\_\_\_\_\_\_\_\_\_\_\_\_\_
- *2. Підпишіть назви інструменти для створення графічних об'єктів:*

\_\_\_\_\_\_\_\_\_\_\_\_\_\_\_\_\_\_\_\_\_\_\_\_\_\_\_\_\_\_\_\_\_\_\_\_\_\_\_\_\_\_\_\_\_\_\_\_\_\_\_\_\_\_\_\_\_\_\_\_\_\_\_\_\_\_\_\_\_

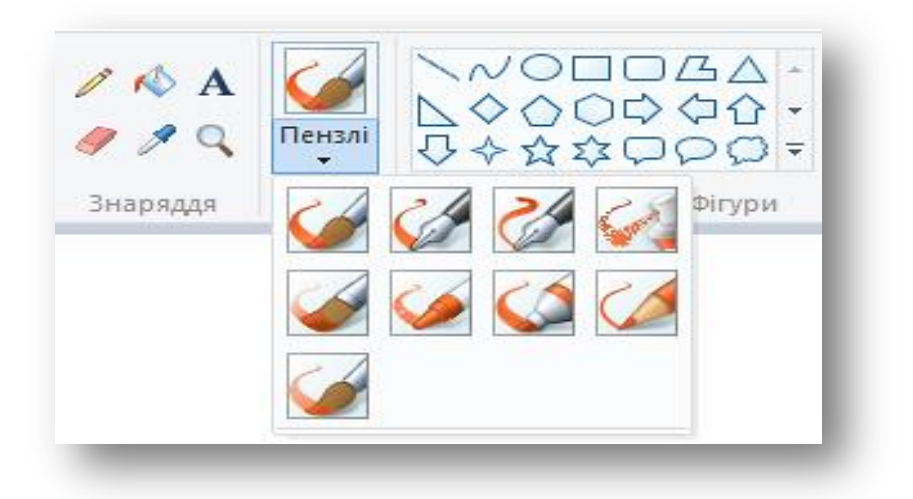

### *3. Доповніть речення:*

- $\triangleright$  За допомогою якої клавіші можна намалювати коло, квадрат, горизонтальну та вертикальну лінію: \_\_\_\_\_\_\_\_\_\_\_\_\_\_\_\_\_\_\_\_\_\_\_\_\_\_\_
- Щоб намалювати лінію необхідно:
- a) \_\_\_\_\_\_\_\_\_\_\_\_\_\_\_\_\_\_\_\_\_\_\_\_\_\_\_\_\_\_\_\_\_\_\_\_\_\_\_\_\_\_\_\_\_\_\_\_\_\_\_\_\_\_\_\_\_\_\_\_\_\_\_
- b) \_\_\_\_\_\_\_\_\_\_\_\_\_\_\_\_\_\_\_\_\_\_\_\_\_\_\_\_\_\_\_\_\_\_\_\_\_\_\_\_\_\_\_\_\_\_\_\_\_\_\_\_\_\_\_\_\_\_\_\_\_\_\_
- c)
- **4.** *Розташуйте букви за порядком і запишіть отримане слово:Р*

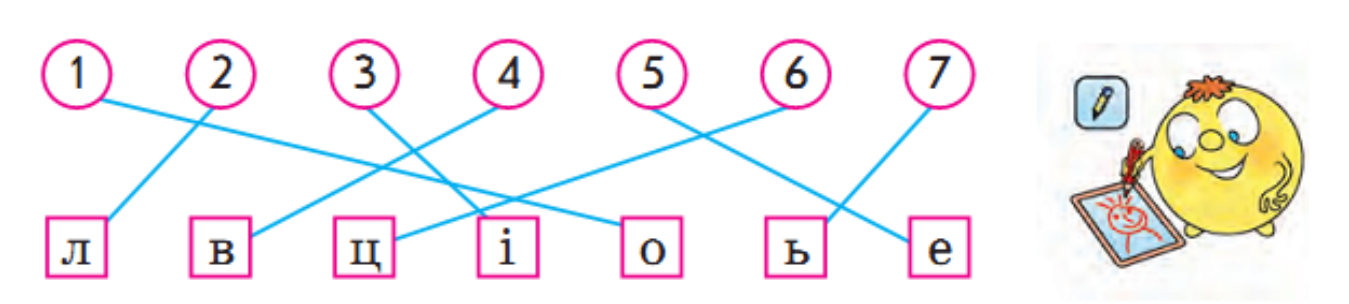

**5. Рефлексія**

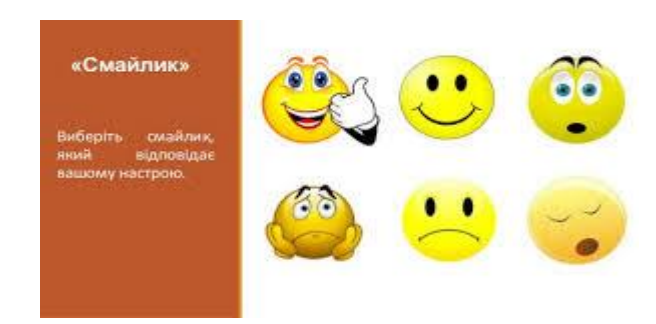

**Урок 21**. **Доповнення зображень підписами чи коментарями у вигляді кількох слів.**

*1.Виберіть інструмент для створення напису і обведіть червоним олівцем.*

![](_page_36_Picture_0.jpeg)

*2.Інструмент* **Текст** *надає можливості змінити тип,стиль накреслення , розмір, колір. Вкажіть кожну властивість, обведіть кружечком.* 

*3. Відгадайте загадки, відгадки запишіть:*

*Круглий, як куля,червоний, як кров.*

Відповідь: **\_\_\_\_\_\_\_\_\_\_\_\_\_\_\_\_**

 *Золотий пішов, А срібний прийшов.*

![](_page_36_Picture_6.jpeg)

Відповідь: **\_\_\_\_\_\_\_\_\_\_\_\_\_\_\_\_\_\_\_\_\_\_\_\_\_\_\_\_\_\_\_\_\_\_\_\_\_\_\_\_\_\_\_\_\_\_\_\_\_\_**

*4. Вкажіть інструменти, які б ви використали, щоб намалювати зображення:*

![](_page_36_Picture_9.jpeg)

їх:\_\_\_\_\_\_\_\_\_\_\_\_\_\_\_\_\_\_\_\_\_\_\_\_\_\_\_\_\_\_\_\_\_\_\_\_\_\_\_\_\_\_\_\_\_\_\_\_\_\_\_\_\_\_\_\_\_\_\_\_\_

- **5. Рефлексія.**
- **Чи сподобався тобі урок?Обери смайлик.**

![](_page_36_Picture_13.jpeg)

\_\_\_\_\_\_\_\_\_\_\_\_\_\_\_\_\_\_\_\_\_\_\_\_\_\_\_\_\_\_\_\_\_\_\_\_\_\_\_\_\_\_\_\_\_\_\_\_\_\_\_\_\_\_\_\_\_\_\_\_\_\_\_\_\_\_\_

# **Урок 22. Створення зображень за зразком.**

*1.Щоб отримати зображення, то окремі елементи потрібно з'єднати . Для цього необхідно виділити, а потім перетягнути їх в потрібне місце.* 

*Для виділення об'єктів існують спеціальні інструменти. Вкажіть на них.*

![](_page_37_Picture_65.jpeg)

*2. Для обертання зображень слід скористатись інструментом. Позначте його.*

![](_page_37_Figure_5.jpeg)

- *3. Який інструмент допомагає роздивитися найдрібніші деталі. Напишіть.*
- *4. Якого малюнка не вистачає? Домалюй.*

![](_page_38_Picture_0.jpeg)

### **5. Рефлексія**

- **1.** В стовпчик «З» Знаю, запишемо те, що вже знали з даної теми.
- **2.** В стовпчик «Х» Хочу, пишемо те, чого хотіли дізнатися під час уроку.
- **3.** В стовпчик «Д» Дізнався, пишемо про що дізнались під час вивчення теми.

![](_page_38_Picture_84.jpeg)

# **Урок 23. Сервіси для перегляду зображень картин художників. Віртуальні мистецькі галереї, екскурсії до музеїв.**

**1. Розгадайте ребус:**

![](_page_38_Picture_8.jpeg)

**Відповідь: \_\_\_\_\_\_\_\_\_\_\_\_\_\_\_\_\_\_\_\_\_\_\_**

**2. Щоб переглядати зображення потрібно натиснути на ……Виберіть і обведіть.**

![](_page_39_Picture_0.jpeg)

*3.Адреси сайтів для перегляду картин художників та віртуальних подорожей до музеїв:*

- *Перегляд картин художників (art-pics.ru)*
- *Картини кращих художників світу(onlyart.org.ua/foto)*
- *Національний художній музей України (Київ) (namu.kiev.ua)*
- *Лувр (Париж, Франція) (louvre.fr)*
- *Метрополітен (Нью-Йорк, США) (metmuseum.org)*
- **4. Розв'яжіть задачу, відповідь позначте стрілочками:**

Кролик Вінні-Пух, П'ятачок вирізали i прапорці кольору: різного синій, зелений червоний. Кролик вирізав не червоний, а Вінні-Пух не червоний і не синій. Якого КОЛЬОРУ прапорець вирізав кожний?

![](_page_39_Picture_9.jpeg)

### **5. Рефлексія**

- *Домалюй обличчя. Вкажи настрій, який ти отримав на уроці.* 

![](_page_39_Picture_12.jpeg)

# **Урок 24. Пристрої для створення та опрацювання графічних зображень.**

*1. Розв'яжіть ребус:*

![](_page_40_Picture_2.jpeg)

*2. Заповніть таблицю:*

**\_\_\_\_\_\_\_\_\_\_\_\_\_\_\_\_\_\_\_\_\_\_\_\_\_\_\_\_\_\_\_\_\_\_\_**

![](_page_40_Picture_37.jpeg)

![](_page_41_Picture_0.jpeg)

*3. Знайди закономірність і продовж рядок.*

![](_page_41_Picture_2.jpeg)

*4.Розташуй дужки так, щоб приклади були розв'язані правильно:*

![](_page_41_Picture_4.jpeg)

- **5. Рефлексія**
- 6. «Дерево успіху» зелений лист без помилок, жовтий лист 1 помилка, червоний лист – 2-3 помилки.Обведіть.

![](_page_42_Picture_0.jpeg)

**Урок 25. Пошук зображень в Інтернеті для природознавства (музичного та образотворчого мистецтв, читання тощо). Право на зображення. Розрізнення дозволів на використання чужих зображень.**

*1. Розгадайте ребус:*

![](_page_42_Picture_3.jpeg)

### **Відповідь: \_\_\_\_\_\_\_\_\_\_\_\_\_\_\_\_\_\_\_\_\_\_\_\_\_\_\_\_\_\_\_\_\_**

- *2. Доповніть речення:* Для того, щоб знайти інформацію в Інтернеті, потрібно підібрати
	- $\Box$  Результати пошуку мають вигляд

\_\_\_\_\_\_\_\_\_\_\_\_\_\_\_\_\_\_\_\_\_\_\_

\_\_\_\_\_\_\_\_\_\_\_\_\_\_\_\_\_

Щоб змінити об'єкт пошуку слід скористатися одним з

*\_\_\_\_\_\_\_\_\_\_\_\_\_\_\_\_\_\_\_\_\_\_\_\_\_\_\_\_\_\_\_\_\_\_\_\_\_\_\_\_\_\_\_\_\_*

\_\_\_\_\_\_\_\_\_\_\_\_\_\_\_\_\_\_\_\_\_\_\_\_\_\_\_\_\_\_\_\_\_\_\_\_

\_\_\_\_\_\_\_\_\_\_\_\_\_\_\_\_\_\_\_\_\_\_\_\_\_\_\_\_\_\_\_\_\_\_\_\_\_\_\_\_\_\_\_\_\_\_

- Право на розповсюдження своїх матеріалів, підписаних своїм іменем, отримувати за них винагороду тощо, називають
- Існує міжнародний знак охорони авторського права *,* який має назву
- Якщо людина видає чужі матеріали за свої, ставить своє прізвище під чужим текстом або фотографією, то таке порушення називають

### *3.Розв'яжіть задачу:*

На столі 4 кубики: червоний, жовтий, зелений і синій. Зелений кубик крайній<br>зліва. Якщо його покласти між червоним і жовтим, то крайнім зліва стане червоний. Як розташовані кубики? Розфарбуй їх.

![](_page_42_Picture_13.jpeg)

- 4. *Практичне завдання: Знайти в Інтернеті зображення «розмальовки для дітей» на сайті Пустунчик та розмалювати кілька із них.*
- **5. Рефлексія**

![](_page_43_Picture_2.jpeg)

# **Урок 26**.**Поняття команди. Порівняння команди й спонукального речення. Команди й виконавці.**

### *1. Познач речення,які є командами «+»:*

Відчини вікно;

Уранці усі діти вмиваються;

Вимий руки;

Які чудові наші діти.

*2. З'єднай стрілочками, до якого типу належать речення:*

![](_page_43_Figure_10.jpeg)

*3. Знайди всі слова команди та замалюй різними кольорами клітинки.*

| C | й | Π | Ρ | И                                                              |
|---|---|---|---|----------------------------------------------------------------|
| т | I | P | O | Н                                                              |
| Ж | Α | к | 3 | E                                                              |
| И | В | I | д | С                                                              |
| й | и |   |   | Активация Window<br>Чебы активировать Wi<br>аметрам компьютера |

*4. Знайди відповідність між виконавцем та командою, яку він може виконати:*

![](_page_44_Picture_0.jpeg)

*1. Розшифруйте слово і відповідь* 

![](_page_44_Picture_102.jpeg)

**2.***Визнач казку за малюнком. Розкажи казку у вигляді послідовності дій.*

*Слова-підказки: садити ріпку, почекати, кликати, тягнути*

*Запишіть алгоритм дій:* 1.\_\_\_\_\_\_\_\_\_\_\_\_\_\_\_\_\_\_\_\_\_\_\_\_\_\_\_\_\_\_\_\_\_\_\_\_\_\_\_\_\_\_\_\_ 2. 3.\_\_\_\_\_\_\_\_\_\_\_\_\_\_\_\_\_\_\_\_\_\_\_\_\_\_\_\_\_\_\_\_\_\_\_\_\_\_\_\_\_\_\_\_ 4.\_\_\_\_\_\_\_\_\_\_\_\_\_\_\_\_\_\_\_\_\_\_\_\_\_\_\_\_\_\_\_\_\_\_\_\_\_\_\_\_\_\_\_\_  $5.$ 6. \_\_\_\_\_\_\_\_\_\_\_\_\_\_\_\_\_\_\_\_\_\_\_\_\_\_\_\_\_\_\_\_\_\_\_\_\_\_\_\_\_\_\_\_\_\_\_\_\_\_\_\_\_\_\_\_\_\_\_\_\_\_\_\_\_\_\_ \_\_\_\_\_\_\_\_\_\_\_\_\_\_\_\_\_\_\_\_\_\_\_\_\_\_\_\_\_\_\_\_\_\_\_\_\_\_\_\_\_\_\_\_\_\_\_\_\_\_\_\_\_\_\_\_\_\_\_\_\_\_\_\_\_\_\_\_\_ **3.** *Вкажи дії так, щоб отримати послідовність дій поведінки вранці.*

\_\_\_\_\_\_\_\_\_\_\_\_\_\_\_\_\_\_\_\_\_\_\_\_\_\_\_\_\_\_\_\_\_\_\_\_\_\_\_\_\_\_\_\_\_\_\_\_\_\_\_\_\_\_\_\_\_\_\_\_\_\_\_\_\_\_\_\_\_

![](_page_45_Picture_1.jpeg)

**4.** *Розглянь малюнок. Прочитай алгоритм. З'ясуй, яку команду алгоритму не виконав маленький Хрю. Допиши її.*

![](_page_45_Figure_3.jpeg)

### **5. Рефлексія**

- **1.** В стовпчик «З» Знаю, запишемо те, що вже знали з даної теми.
- **2.** В стовпчик «Х» Хочу, пишемо те, чого хотіли дізнатися під час уроку.
- **3.** В стовпчик «Д» Дізнався, пишемо про що дізнались під час вивчення теми.

![](_page_45_Figure_8.jpeg)

# **Урок 28. Ігрові вправи з надання команд виконавцям у середовищах програмування. Послідовність дій.**

*1. Вкажи цифрами послідовність дій для запуску програми Scratch:*

![](_page_46_Picture_2.jpeg)

- *2. Пригадай казку "Рукавичка" та склади послідовність дій для виконавця Ведмедя, використовуючи слова для довідки: йти лісом,пошук рукавички,когось питати,очікувати відповіді,залазити.*
- *1. \_\_\_\_\_\_\_\_\_\_\_\_\_\_\_\_\_\_\_\_\_\_\_\_\_\_\_\_\_\_\_\_\_\_\_\_\_\_\_\_\_\_\_\_\_\_\_ 2. \_\_\_\_\_\_\_\_\_\_\_\_\_\_\_\_\_\_\_\_\_\_\_\_\_\_\_\_\_\_\_\_\_\_\_\_\_\_\_\_\_\_\_\_\_\_\_*
- *3. \_\_\_\_\_\_\_\_\_\_\_\_\_\_\_\_\_\_\_\_\_\_\_\_\_\_\_\_\_\_\_\_\_\_\_\_\_\_\_\_\_\_\_\_\_\_\_*
- *4. \_\_\_\_\_\_\_\_\_\_\_\_\_\_\_\_\_\_\_\_\_\_\_\_\_\_\_\_\_\_\_\_\_\_\_\_\_\_\_\_\_\_\_\_\_\_\_*
- *5. \_\_\_\_\_\_\_\_\_\_\_\_\_\_\_\_\_\_\_\_\_\_\_\_\_\_\_\_\_\_\_\_\_\_\_\_\_\_\_\_\_\_\_\_\_\_\_*
- 3. *Додай два числа, що стоять поруч, і впиши суму у верхній кружечок.*

![](_page_46_Picture_9.jpeg)

![](_page_46_Picture_10.jpeg)

4. *Пронумеруй послідовність дій у правильному порядку.*

![](_page_46_Figure_12.jpeg)

**5. Рефлексія**

![](_page_47_Picture_0.jpeg)

# **Урок 29. Порівняння двох або більше предметів.** *1.Познач правильну послідовність малюнків.*

![](_page_47_Picture_2.jpeg)

*2.Пронумеруй малюнки за порядком.*

![](_page_47_Figure_4.jpeg)

**3.***Пронумеруй команди послідовності дій приготування чаю.*

![](_page_47_Figure_6.jpeg)

**4.***Виконай послідовність дій обчислення виразу, поданий у вигляді схеми.*

![](_page_47_Figure_8.jpeg)

### **5.Рефлексія**

*Домалюй обличчя. Вкажи настрій, який ти отримав на уроці.* 

**Урок 30. Об'єднання предметів у групи за певними заданими ознаками. Назви групи однорідних предметів. Визначення ознак предметів, впізнавання предметів за даними ознаками. Складові частини предметів.**

1. *Знайди в таблиці слова, пов'язані зі спортом, та обведи їх. Назви букви, які «сховались» у словах, поданих праворуч.*

![](_page_48_Picture_4.jpeg)

*2. Знайди об'єкт, колір якого не червоний, а форма – не квадрат.*

![](_page_48_Picture_6.jpeg)

Вкажи, які кольори та форму має цей об'єкт.

*3.Об'єднайте предмети у групи за ознаками і назвіть одним словом.*

\_\_\_\_\_\_\_\_\_\_\_\_\_\_\_\_\_\_\_\_\_\_\_\_\_\_\_\_\_\_\_\_\_\_\_\_\_\_\_\_\_\_\_\_\_\_\_\_\_\_\_\_\_\_\_\_\_\_\_\_\_\_\_\_\_\_\_\_\_\_\_\_\_\_\_\_\_\_\_\_

![](_page_48_Figure_9.jpeg)

*4.Розв'яжіть задачу: На уроці фізкультури учні вишикувалися в шеренгу. Іванко побачив, що він п'ятий зліва і сьомий справа. Скільки хлопчиків було в шерензі? Відповідь:\_\_\_\_\_\_\_\_\_\_\_\_\_\_\_\_\_\_\_\_\_\_\_\_\_\_\_\_\_\_\_\_\_\_\_\_\_\_\_\_\_\_\_\_\_\_\_\_\_\_\_*

*5.Рефлексія*

- Діти висловлюють думку по черзі.

Я дізнався ... Я навчився ... Я зрозумів, що можу ... Мені сподобалося ... Для мене стало новим ... Мене здивувало ... У мене вийшло ... Я придбав ...

Мені захотілося ...

Мене надихнуло ...

# **Урок 31. Ігри на змінювання послідовності дій, пошук помилок в послідовностях; об'єднання предметів у групи, вилучення зайвого за певними**

### **ознаками.**

**1.***Смайлик полюбляє їсти цукерки. Друзі склали для нього жартівливий алгоритм. Знайди помилки в алгоритмі та виправ їх.*

![](_page_49_Picture_9.jpeg)

**2.** *Заповни порожні клітинки квадрата. Відомо, що у кожному рядку та стовпчику кожний значок має зустрічатися тільки один раз.*

![](_page_50_Picture_0.jpeg)

*3.Полічи кубики на кожному малюнку, а відповідь запишіть у червоні квадратики.*

![](_page_50_Figure_2.jpeg)

### **4.** *За парканом заховалися зайці. Скільки їх там було, якщо виглядали 24 вуха?*

![](_page_50_Picture_4.jpeg)

**Відповідь:** 

**\_\_\_\_\_\_\_\_\_\_\_\_\_\_\_\_\_\_\_\_\_\_\_\_\_\_\_\_**

### **5.Рефлексія**

«Дерево успіху» – зелений лист – без помилок, жовтий лист – 1 помилка, червоний лист – 2-3 помилки. Обведіть.

![](_page_50_Picture_8.jpeg)

**Урок 32. Робота з комп'ютерними програмами на розвиток логічного мислення.**

*1.Пройди по лабіринту до центру. Обведи букви, що зустрінуться на шляху. Перестав їх місцями та запиши назву книжки.*

![](_page_51_Figure_2.jpeg)

*2. Знайди закономірність і заповни порожні клітинки.*

![](_page_51_Picture_79.jpeg)

*3.Розглянь малюнки. З'ясуй, за яким алгоритмом змінюються фігури. Які фігури мають бути на місці знаків питання?Домалюйте їх.*

![](_page_51_Figure_6.jpeg)

*4.Назви на малюнку фігуру, яка ні маленька, ні червона, ні трикутник, ні квадрат. Обведи червоним олівцем.*

![](_page_51_Figure_8.jpeg)

### *5.***Рефлексія**

- *6.* В графу «П» «плюс» записуємо все, що сподобалось на уроці, що здалося цікавим та корисним
- *7.* В графу «М» «мінус» записуємо все що не сподобалось, здалося важким, незрозумілим та нудним.
- *8.* В графу «Ц» «цікаво» учні записують факти, про які дізнались на уроці, чого б ще хотілось дізнатися.

![](_page_52_Picture_95.jpeg)

**Урок 33. Робота з комп'ютерними програмами на підтримку вивчення різних предметів.**

*1. Вправа «Гра з буквами». Розглянь таблицю. Знайди і прочитай слова з буквою ґ. Замалюй знайдені слова кольоровими олівцями.*

![](_page_52_Picture_96.jpeg)

### *2.Вправа «Нерозлучні друзі»*

*У казках часто зустрічаються яскраві словосполучення: «буйна голівонька», «богатирський сон». Склади подібні пари слів із поданих.*

![](_page_52_Picture_10.jpeg)

*3.Розв'яжіть задачі: Маса повного бідона з молоком 10 кг, а наповненого до половини — 6 кг. Яка маса пустого бідона?*

\_\_\_\_\_\_\_\_\_\_\_\_\_\_\_\_\_\_\_\_\_\_\_\_\_\_\_\_\_\_\_\_\_\_\_\_\_\_\_\_\_\_\_\_\_\_\_\_\_\_\_\_\_\_\_\_\_\_\_\_

\_\_\_\_\_\_\_\_\_\_\_\_\_\_\_\_\_\_\_\_\_\_\_\_\_\_\_\_\_\_\_\_\_\_\_\_\_\_\_\_\_\_\_\_\_\_\_\_\_\_\_\_\_\_\_\_\_\_\_\_

![](_page_53_Picture_1.jpeg)

*Відповідь запиши:\_\_\_\_\_\_\_\_\_\_\_\_\_\_\_\_\_\_\_\_\_\_\_\_\_\_\_\_\_\_\_\_\_\_\_\_\_\_\_\_\_\_*

*4.Жили у казці 5 тваринок. Усе в них було гаразд, поки зла чарівниця не переплутала букви в назвах тварин. Допоможіть тваринкам.*

![](_page_53_Picture_4.jpeg)

### **5. Рефлексія**

*«Дробинка успіху» – нижня сходинка, у «людинки» руки вниз –* у мене нічого не вийшло; *середня сходинка, у «людинки» руки в боки –* у мене були складнощі; *верхня сходинка, у «людинки» руки вверх –* мені все вдалося.

![](_page_53_Figure_7.jpeg)

# **Урок 34.** *Повторення і систематизація навчального матеріалу за ІІ семестр***. Робота з розвиваючими програмами.**

**Урок-гра** 

### **Естафета 1 «РОЗУМОВА РОЗМИНКА»;**

### *1. Розв'яжіть задачу.*

Вага мобільного телефону – 135 г. Чому дорівнює вага ноутбука?

![](_page_54_Picture_5.jpeg)

![](_page_54_Picture_6.jpeg)

### **Естафета 2 «ВЕСЕЛИЙ КРОСВОРД»**

На столах для кожної команди лежить сітка кросворда й перелік загаданих у ньому слів. Ваше завдання: відгадати слова і вписати їх в сітку кросворда. Перемагає та команда, яка впорається з «Веселим кросвордом» швидше.

На старт, увага, марш!

# **По горизонталі: По вертикалі: 2.** CIK-I+A+HEPB-B **1.** BIKA-A+H+O **4.** КОМАНДИР-ИР+А **3.** КОМА-А+П<sup>'</sup>Ю+ТЕР **6.** МЕ+Н+ЮЛА-ЛА **5.** МОДА-ДА+НІ+ТОРТ-Т **8.** КІТ-ІТ+ОД **7.** КОДИ-КО+С+К **10.** ПАМ**'** ЯТКАКА+Ь **9.** БАЛА+ОК **12.** КЛАВДІЯ-ДІЯ+ІА+ТУР+А **11.**МИЛО-ЛО+ШАР-Р **1 3,4 5 7 2 6 8 10 '9 11 12**

**Естафета 3** *Відгадаємо загадки* Я показую об'єкти, Фото-, відео проекти. Я не плеєр, не мотор, А звичайний …

А, Б, В, Г, Д і кома – Всім, мабуть, уже відома Така клавішна структура. Звісно ж це …

Різні пристрої ховає, Їх він струмом наділяє, Усі розв'язує проблеми, Зберігає мікросхеми.

Я магнітний бутерброд, Та мене не з'їсть ваш рот. Файли й папки – це дієта Для магнітної …

Промені і сонце-коло Намалюємо ми скоро. Творчий маю я характер, Бо графічний я …

Я пишу листи і вірші, Мої тексти найгарніші. Хай підтвердить весь народ, Як усім потрібен …

### **Естафета 4 «ЧАРІВНІ РЕБУСИ»**

На столах для кожної команди лежать малюнки з ребусами, на які ви можете записати розгадані поняття.

# Pebye 3  $a = u$

### *Для 1 команди Для 2 команди*

![](_page_55_Picture_10.jpeg)

![](_page_55_Picture_11.jpeg)

### **Естафета 5 «ЛОВИСЬ, РИБКА»**

Ви вже знаєте, що клавіатура є дуже важливим пристроєм комп'ютера. А яке її призначення*? (вводити команди і символи)* У середовищі програми «Сходинки до інформатики» за допомогою Кота-риболова команди спробують спіймати якнайбільше рибок-символів. За сигналом кожен учасник команди по-черзі повинен увести по 5 символів. Команда, яка першою впорається із завданням, отримає призовий бал. Вдалої рибалки!

Тепер ми знаємо, яка з команд є найспритнішою. Наступна естафета – на влучність. Називається вона «Малюнок за зразком».

### **Естафета 6 «МАЛЮНОК ЗА ЗРАЗКОМ»**

Для цієї естафети мені потрібно по одному учню від команди для роботи з програмою «Скарбниця знань. 2 клас. Увага. Малюнок за зразком2». Вам потрібно якомога влучніше зобразити поданий малюнок.

Розпочинаємо за сигналом.

### **Естафета 7 «ПОШИФРУЄМО»**

Ця естафета перевірить ваші вміння у розшифруванні слів

На столах для кожної команди лежать завдання: 1 – розшифрувати рядки, використовуючи таблицю для кодування, 2 – з отриманих букв скласти слово.

Додатковий бал одержує та команда, яка впорається з усіма завданнями швидше. На старт, увага, марш!

![](_page_56_Figure_10.jpeg)

![](_page_56_Figure_11.jpeg)

### **Естафета 8 «КОНКУРС КАПІТАНІВ»**

Капітанам потрібно створити зображення, користуючись алгоритмічною мовою стрілок. Команда одержує призовий жетон за правильно створений малюнок. Додатковий бал одержує команда, чий капітан упорається із завданням швидше. На старт, увага, марш!

![](_page_57_Picture_110.jpeg)

![](_page_57_Figure_3.jpeg)

### **Список використаних джерел**

- **1.** Сходинки до інформатики: підручник для 2 касу/Г.В.Ломаковська, Г.О. Проценко, Й.Я. Ривкінд,Ф.М.Рівкінд.- К:Видавничий дім «Освіта», 2012.- 160с.
- **2.** Інформатика. Початковий курс,2 клас./Шепетівка: «ПП Шестопалов», 2009- 144с.
- **3.** Антонова О.П. Інформатика. Цікаві задачі. 2-9 класи. Шепетівка: «Аспект», 2008, – 96 с.
- **4.** Нечаєва Л. І. Дидактичні матеріали для розвитку комунікативних умінь молодших школярів. – Тернопіль: Підручники і посібники,  $2006. - C. 15 - 22.$
- **5.** Нечаєва Л. І. Дидактичні матеріали для розвитку комунікативних умінь молодших школярів. – Тернопіль: Підручники і посібники,  $2006. - C. 37.$
- **6.** Антонова О.П. Інформатика. Цікаві задачі. 2-9 класи. Шепетівка: «Аспект», 2008. – С. 41.